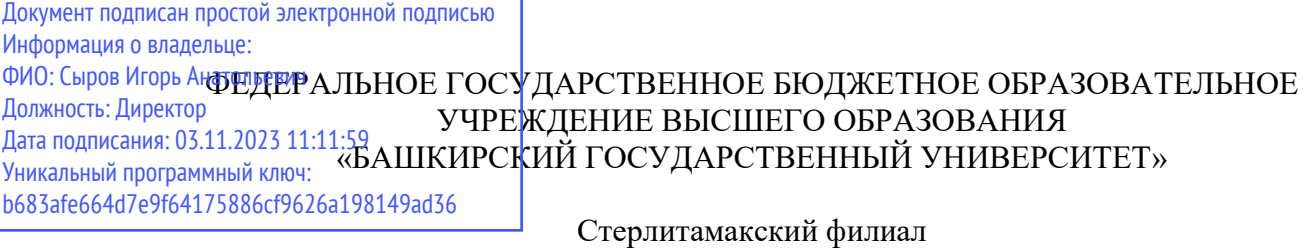

Колледж

# **Рабочая программа дисциплины**

дисциплина *ЕН02. Информационные технологии в профессиональной деятельности*

*Математический и общий естественнонаучный учебный цикл, обязательная часть* цикл дисциплины и его часть (обязательная, вариативная)

специальность

*38.02.01 Экономика и бухгалтерский учет (по отраслям)*

код наименование специальности

квалификация *Бухгалтер*

Год начала подготовки 2020

Разработчик (составитель) *Кучер А.М., преподаватель* ученая степень, ученое звание,

категория, Ф.И.О.

Стерлитамак 2020

# **Оглавление**

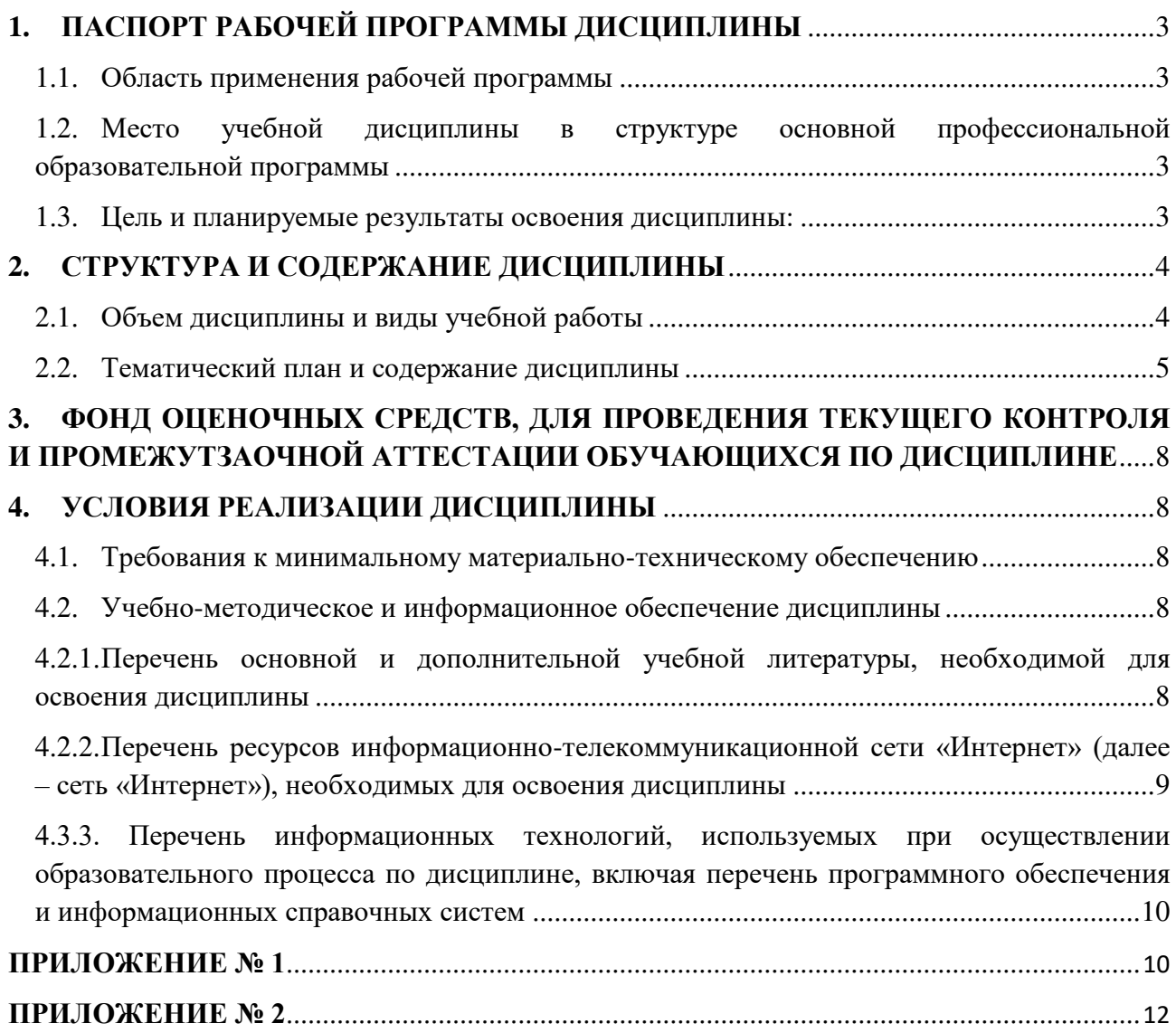

# **1. ПАСПОРТ РАБОЧЕЙ ПРОГРАММЫ ДИСЦИПЛИНЫ**

# <span id="page-2-1"></span><span id="page-2-0"></span>**1.1. Область применения рабочей программы**

Рабочая программа дисциплины является частью основной образовательной программы в соответствии с ФГОС для специальности*: 38.02.01 Экономика и бухгалтерский учет (по отраслям) (укрупненная группа специальностей 38.00.00 Экономика и управление),* для обучающихся заочной формы обучения.

# <span id="page-2-2"></span>**1.2. Место учебной дисциплины в структуре основной профессиональной образовательной программы**

Дисциплина относится к математическому и общему естественнонаучному циклу.Дисциплина реализуется в рамкахобязательнойчасти.

| Код<br>OK, IIK                                                                                                    | Умения                                                                                                    | Знания                                                                                                    |  |  |
|----------------------------------------------------------------------------------------------------|----------------------------------------------------------------------------------------------------|----------------------------------------------------------------------------------------------------|--|--|
| ОК 01. Выбирать<br>способы решения<br>задач<br>профессиональной<br>деятельности<br>применительно к<br>различным<br>контекстам.                                                                | - читать (интерпретировать)<br>интерфейсспециализированного<br>программногообеспечения,<br>находить контекстную помощь,<br>работать с документацией;                                                          | - направления автоматизации<br>бухгалтерскойдеятельности;<br>- назначение, принципы<br>организации и<br>эксплуатации бухгалтерских<br>информационныхсистем;                                                                                                    |  |  |
| ОК 02. Использовать<br>современные средства<br>поиска, анализа и<br>интерпретации<br>информации и<br>информационные<br>технологии для<br>выполнения задач<br>профессиональной<br>деятельности | -использовать информационные<br>ресурсы дляпоиска и хранения<br>информации;                                                                                                    | - основные методы и средства<br>обработки, хранения, передачи и<br>накопления информации;<br>- технологию поиска<br>информации в<br>информационно-<br>телекоммуникационной<br>сети"Интернет" (далее - сеть<br>Интернет);                                                                                                    |  |  |
| ОК 09. Пользоваться<br>профессиональной<br>документацией на<br>государственном и<br>иностранном языках.                                                                                       | - обрабатывать текстовую и<br>табличнуюинформацию;<br>- использовать деловую графику<br>И<br>мультимедиаинформацию;<br>- создавать презентации;<br>- применять антивирусные<br>средства защиты<br>информации; | - назначение, состав, основные<br>характеристикиорганизационной<br>и компьютерной техники;<br>- основные компоненты<br>компьютерных сетей,<br>принципы пакетной передачи<br>данных,<br>- организацию межсетевого<br>взаимодействия;<br>- назначение и принципы<br>использования<br>системного и прикладного<br>программного<br>обеспечения;<br>принципы защиты информации<br><b>OT</b><br>несанкционированного доступа;<br>- основные понятия |  |  |

<span id="page-2-3"></span>**1.3. Цель и планируемые результаты освоения дисциплины:**

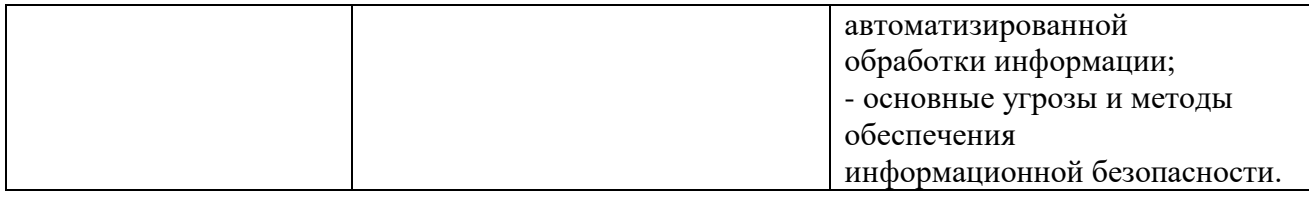

# **2. СТРУКТУРА И СОДЕРЖАНИЕ ДИСЦИПЛИНЫ**

# <span id="page-3-1"></span><span id="page-3-0"></span>**2.1. Объем дисциплины и виды учебной работы**

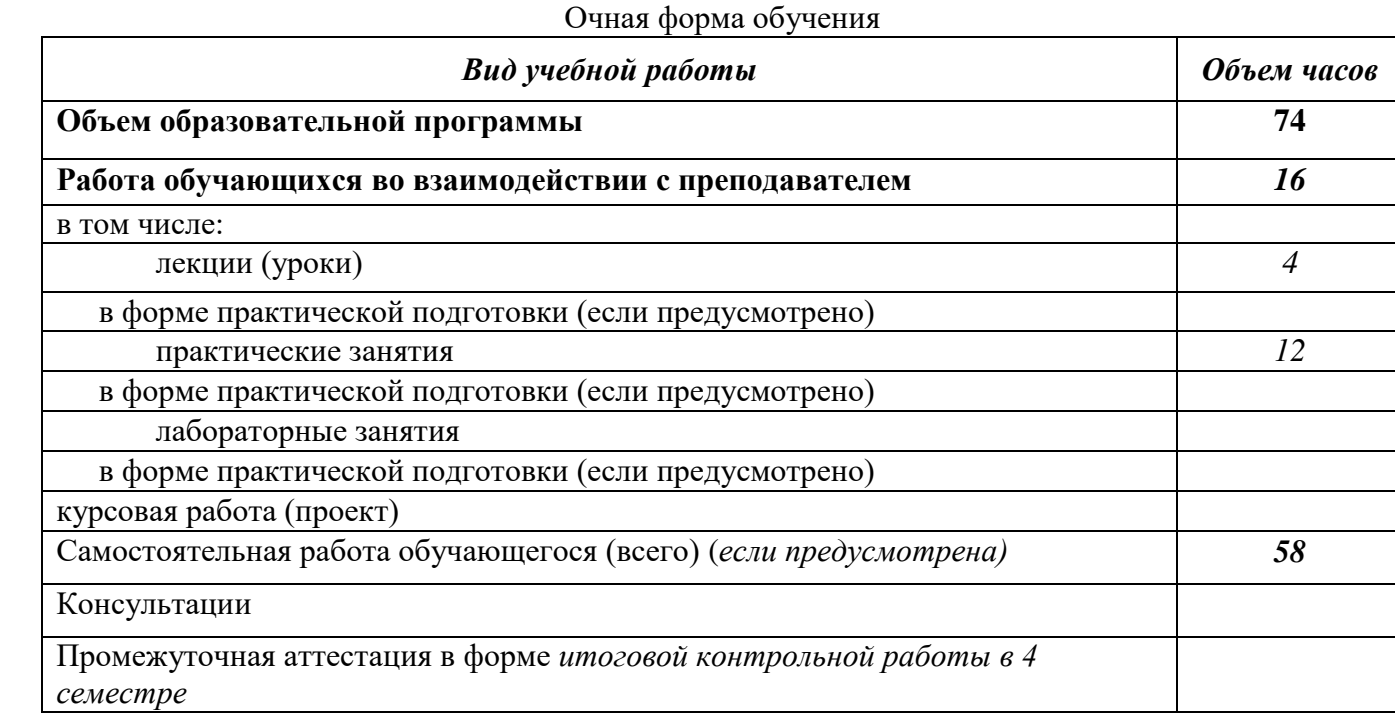

# **2.2. Тематический план и содержание дисциплины**

<span id="page-4-0"></span>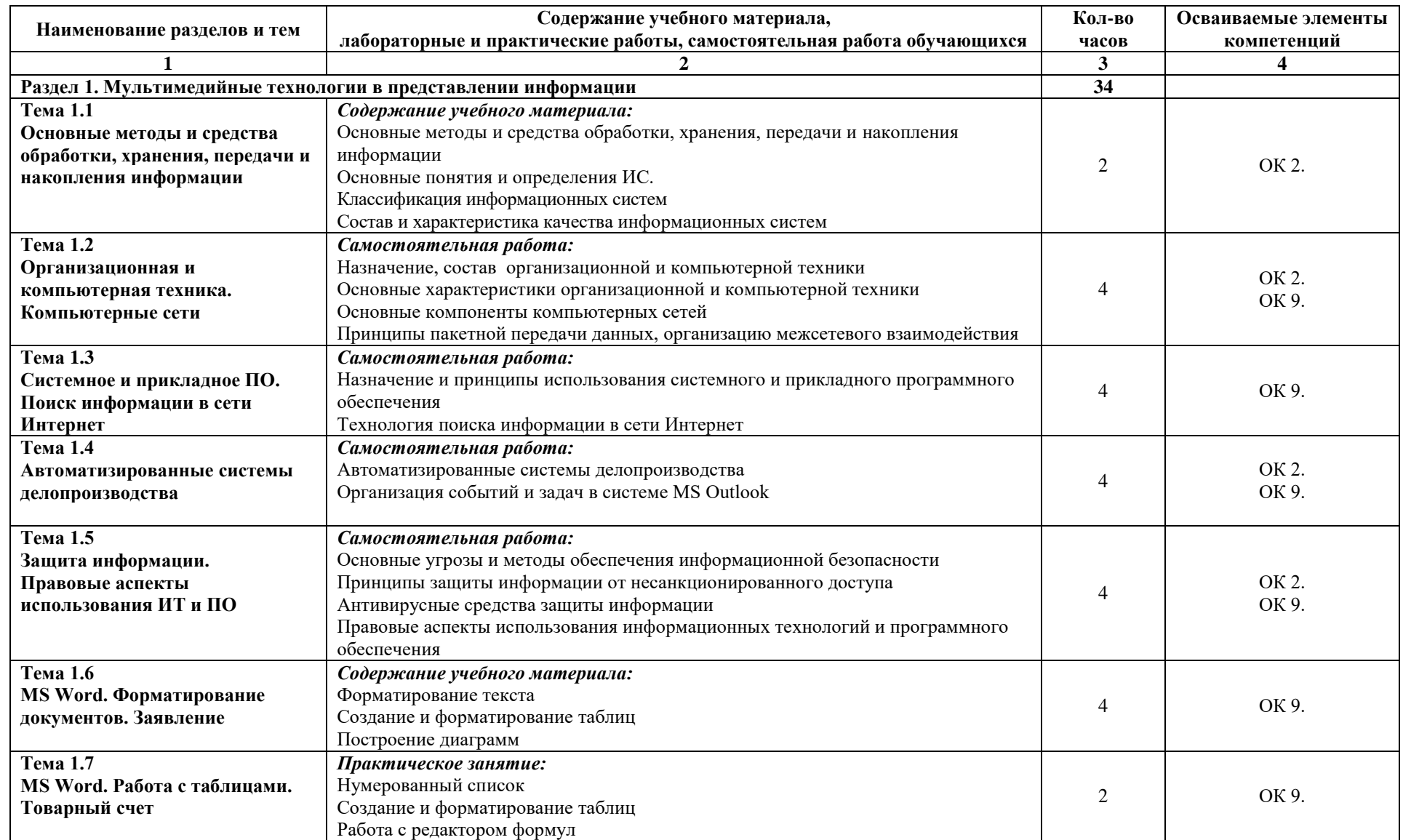

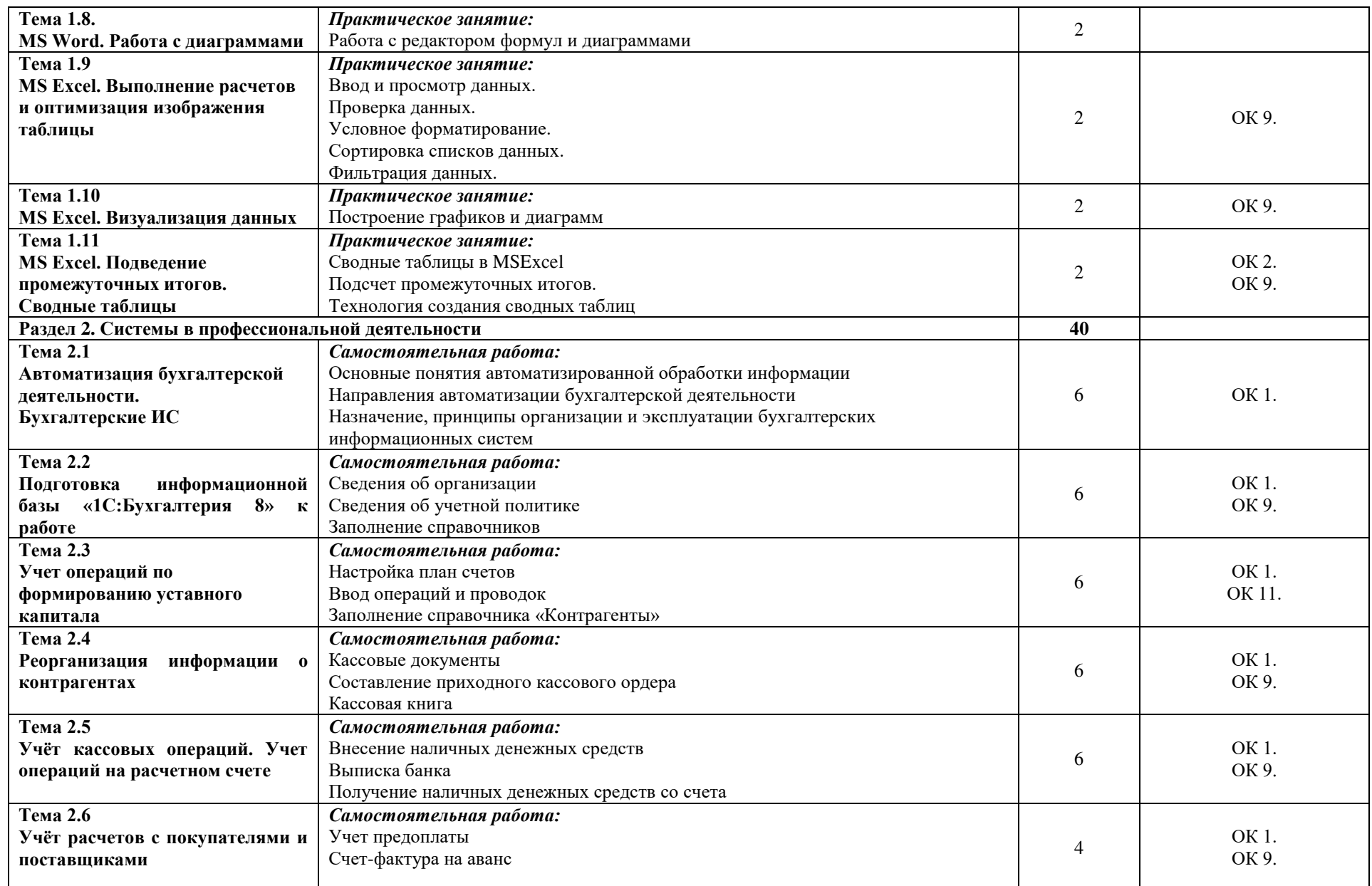

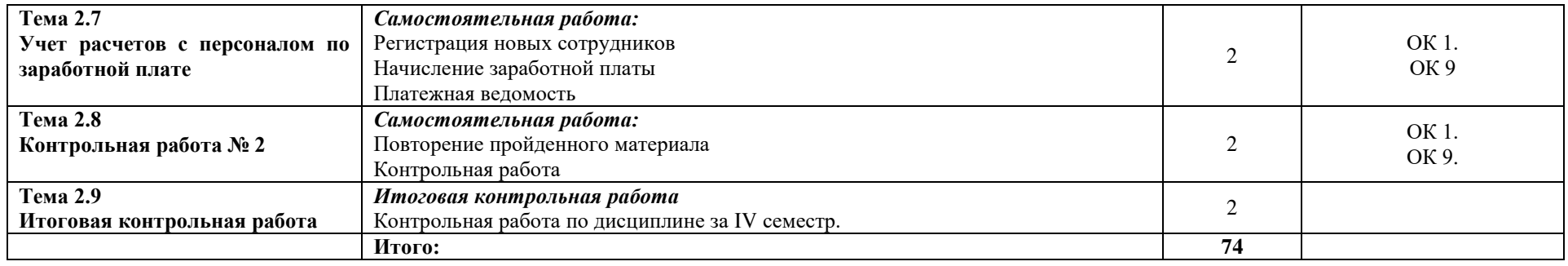

# <span id="page-7-0"></span>**3. ФОНД ОЦЕНОЧНЫХ СРЕДСТВ, ДЛЯ ПРОВЕДЕНИЯ ТЕКУЩЕГО КОНТРОЛЯ И ПРОМЕЖУТЗАОЧНОЙ АТТЕСТАЦИИ ОБУЧАЮЩИХСЯ ПО ДИСЦИПЛИНЕ**

Фонд оценочных средств (далее – ФОС) - комплект методических и контрольных материалов, используемых при проведении текущего контроля освоения результатов обучения и промежутзаочной аттестации. ФОС предназначен для контроля и управления процессом приобретения обучающимися необходимых знаний, умений, практического опыта и компетенций, определенных во ФГОС (Приложение № 2).

# **4. УСЛОВИЯ РЕАЛИЗАЦИИ ДИСЦИПЛИНЫ**

# <span id="page-7-1"></span>**4.1. Требования к минимальному материально-техническому обеспечению**

Реализация программы дисциплины требует наличия учебной аудитории.

<span id="page-7-3"></span><span id="page-7-2"></span>Оборудование учебного кабинета: посадочные места по количеству обучающихся, рабочее место преподавателя.

# **4.2. Учебно-методическое и информационное обеспечение дисциплины**

# <span id="page-7-4"></span>**4.2.1.Перечень основной и дополнительной учебной литературы, необходимой для освоения дисциплины**

# **Основная учебная литература:**

- 1. Гаврилов, М. В. Информатика и информационные технологии : учебник для среднего профессионального образования / М. В. Гаврилов, В. А. Климов. — 4-е изд., перераб. и доп. — М.: Издательство Юрайт, 2020. — 383 с. — (Профессиональное образование). — ISBN 978-5-534-03051-8. — Режим лоступа: образование). — ISBN 978-5-534-03051-8. — Режим доступа: https://urait.ru/bcode/449286 (дата обращения: 26.08.2020).
- 2. Новожилов, О. П. Информатика в 2 ч. Часть 1 : учебник для среднего профессионального образования / О. П. Новожилов. — 3-е изд., перераб. и доп. — М. : Издательство Юрайт, 2020. — 320 с. — (Профессиональное образование). — ISBN 978-5-534-06372-1. — Режим доступа: https://urait.ru/bcode/448995 (дата обращения: 26.08.2020).
- 3. Сергеева, И.И. Информатика : учеб.для студ. учреждений сред. проф. образования / И. И. Сергеева, А. А. Музалевская, Н. В. Тарасова. - 2-е изд., перераб. и доп. - М. : ФО-РУМ : ИНФРА-М, 2019. - 383с. : ил. - (Профессиональное образование). - Соответствует ФГОС 3-го поколения.

# **Дополнительная учебная литература:**

- 1. Трофимов, В. В. Информатика в 2 т. Том 1: учебник для среднего профессионального образования / В. В. Трофимов ; под редакцией В. В. Трофимова. — 3-е изд., перераб. и доп. — М. : Издательство Юрайт, 2020. — 553 с. — (Профессиональное образование). — ISBN 978-5-534-02518-7. — Режим доступа: https://urait.ru/bcode/448997 (дата обращения: 26.08.2020).
- 2. Трофимов, В. В. Информатика в 2 т. Том 2: учебник для среднего профессионального образования / В. В. Трофимов ; ответственный редактор В. В. Трофимов. — 3-е изд., перераб. и доп. — М. : Издательство Юрайт, 2020. — 406 с. — (Профессиональное образование). — ISBN 978-5-534-02519-4. — Режим доступа: https://urait.ru/bcode/448998 (дата обращения: 26.08.2020).
- 3. Куприянов, Д. В. Информационное обеспечение профессиональной деятельности : учебник и практикум для среднего профессионального образования / Д. В.

Куприянов. — М. : Издательство Юрайт, 2020. — 255 с. — (Профессиональное образование). — ISBN 978-5-534-00973-6. — Режим доступа: https://urait.ru/bcode/451935 (дата обращения: 26.08.2020).

# <span id="page-8-0"></span>**4.2.2. Перечень ресурсов информационно-телекоммуникационной сети «Интернет» (далее – сеть «Интернет»), необходимых для освоения дисциплины**

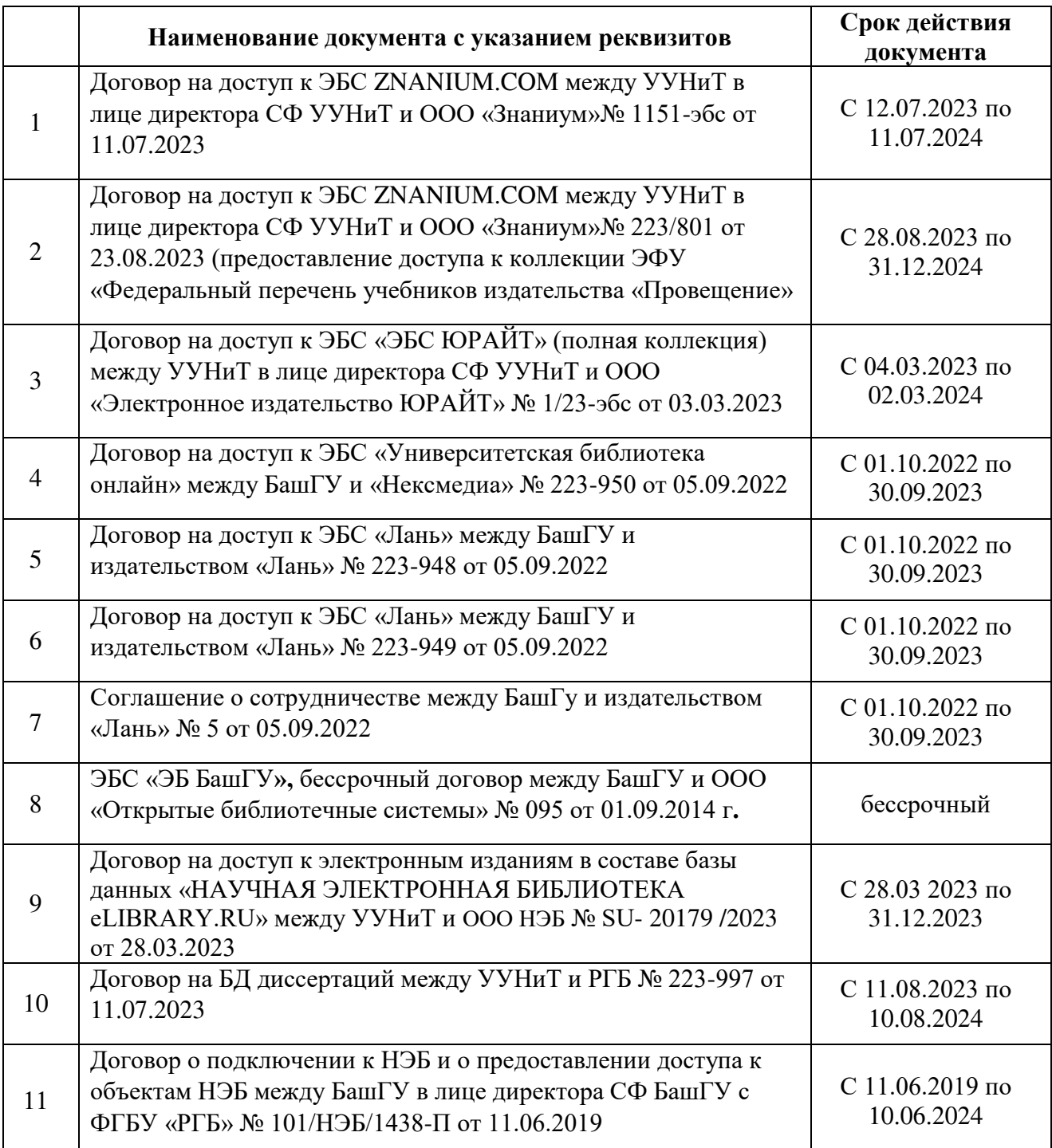

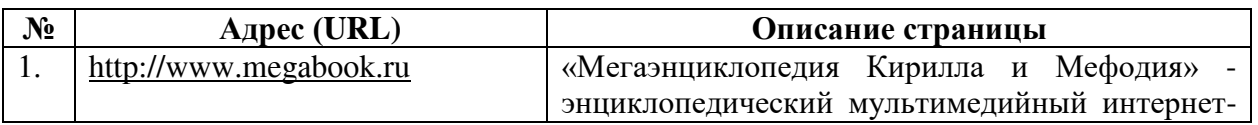

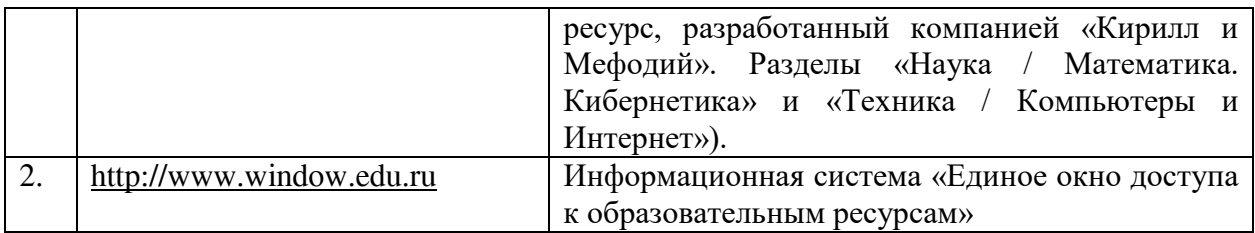

<span id="page-9-0"></span>**4.3.3. Перечень информационных технологий, используемых при осуществлении образовательного процесса по дисциплине, включая перечень программного обеспечения и информационных справочных систем** 

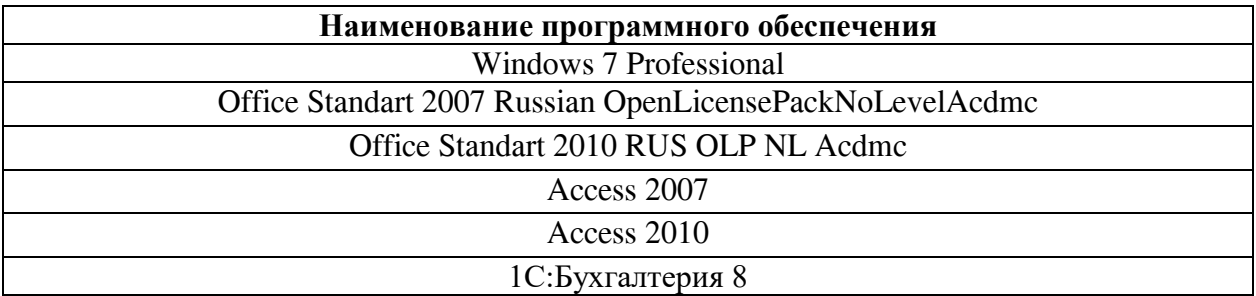

# **ПРИЛОЖЕНИЕ 1** ФЕДЕРАЛЬНОЕ ГОСУДАРСТВЕННОЕ БЮДЖЕТНОЕ ОБРАЗОВАТЕЛЬНОЕ УЧРЕЖДЕНИЕ ВЫСШЕГО ОБРАЗОВАНИЯ «БАШКИРСКИЙ ГОСУДАРСТВЕННЫЙ УНИВЕРСИТЕТ»

Стерлитамакский филиал

Колледж

# **Календарно-тематический план**

по дисциплине *ЕН02. Информационные технологии в профессиональной деятельности*

специальность

*38.02.01 Экономика и бухгалтерский учет (по отраслям)*

код наименование специальности

квалификация *Бухгалтер*

Разработчик (составитель) *Кучер А.М., преподаватель*

ученая степень, ученое звание, категория, Ф.И.О.

Стерлитамак 2020

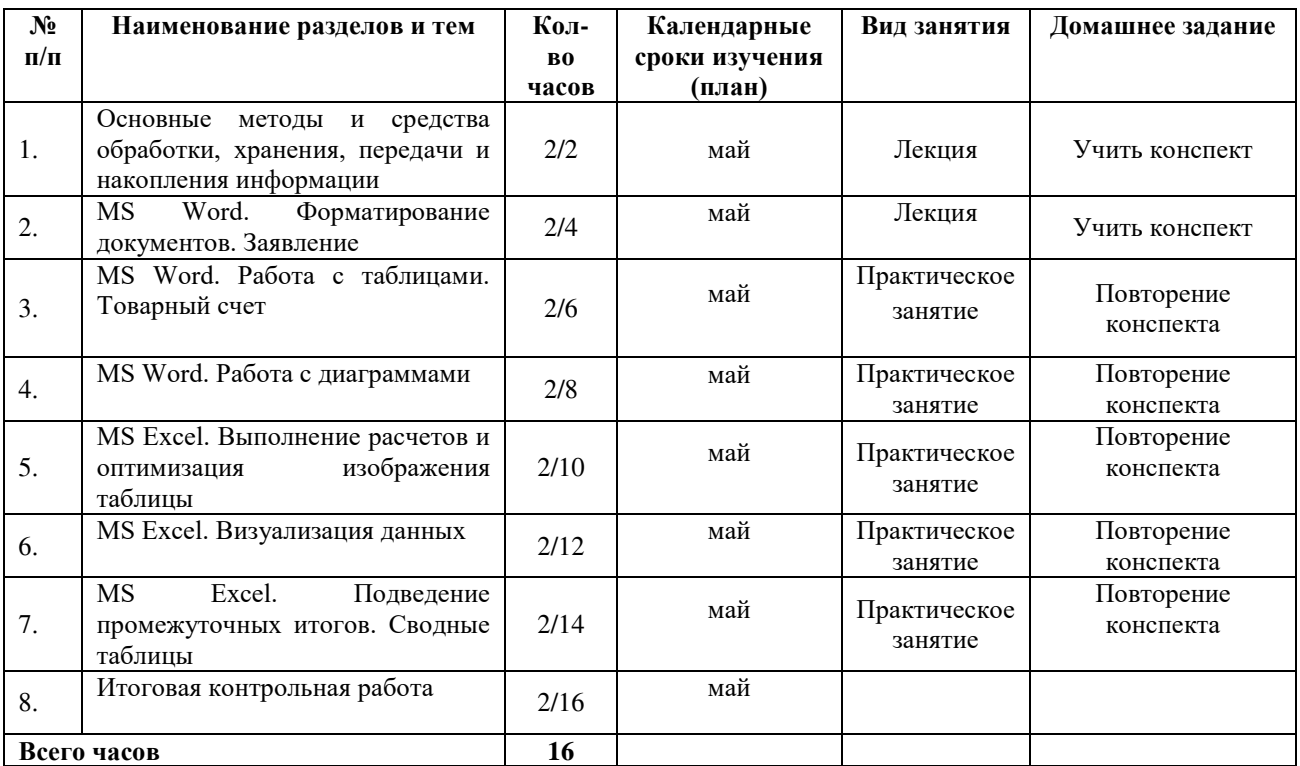

# ФЕДЕРАЛЬНОЕ ГОСУДАРСТВЕННОЕ БЮДЖЕТНОЕ ОБРАЗОВАТЕЛЬНОЕ УЧРЕЖДЕНИЕ ВЫСШЕГО ОБРАЗОВАНИЯ «БАШКИРСКИЙ ГОСУДАРСТВЕННЫЙ УНИВЕРСИТЕТ»

Стерлитамакский филиал

Колледж

# **Фонд оценочных средств**

по дисциплине *ЕН02. Информационные технологии в профессиональной деятельности*

*Математический и общий естественнонаучный учебный цикл, обязательная часть* цикл дисциплины и его часть (обязательная, вариативная)

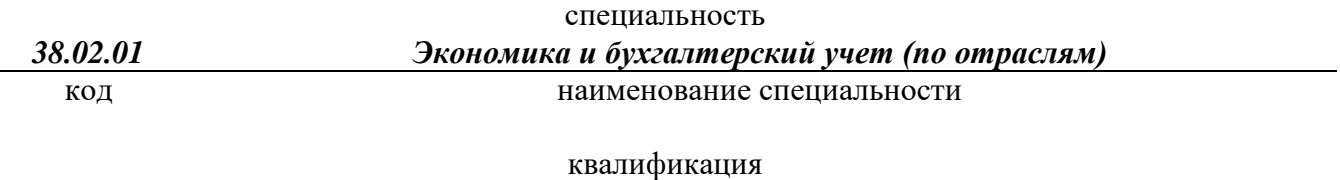

*Бухгалтер*

Разработчик (составитель) *Кучер А.М., преподаватель*

ученая степень, ученое звание, категория, Ф.И.О.

Стерлитамак 2020

### **I Паспорт фондов оценочных средств**

#### **1. Область применения**

**Фонд оценочных средств** (ФОС) предназначен для проверки результатов освоения дисциплины *«Информационные технологии в профессиональной деятельности»*, входящей в состав программы подготовки специалистов среднего звена по специальности *38.02.01Экономика и бухгалтерский учет (по отраслям)* (укрупненная группа специальностей *38.00.00 Экономика и управление*). Объем часов на аудиторную нагрузку по дисциплине 74 часов.

### **2. Объекты оценивания – результаты освоения дисциплины**

ФОС позволяет оценить следующие результаты освоения дисциплины в соответствии с ФГОС специальности *38.02.01Экономика и бухгалтерский учет (по отраслям)*и рабочей программой дисциплины *«Информационные технологии в профессиональной деятельности»*:

#### **умения:**

использовать информационные ресурсы для поиска и хранения информации;

обрабатывать текстовую и табличную информацию;

- использовать деловую графику и мультимедиа-информацию;
- создавать презентации;
- применять антивирусные средства защиты информации;

 читать (интерпретировать) интерфейс специализированного программного обеспечения, находить контекстную помощь, работать с документацией;

 применять специализированное программное обеспечение для сбора, хранения и обработки бухгалтерской информации в соответствии с изучаемыми профессиональными модулями;

пользоваться автоматизированными системами делопроизводства;

применять методы и средства защиты бухгалтерской информации;

### **знания:**

основные методы и средства обработки, хранения, передачи и накопления информации;

назначение, состав, основные характеристики организационной и компьютерной техники;

основные компоненты компьютерных сетей, принципы пакетной передачи данных, организацию межсетевого взаимодействия;

назначение и принципы использования системного и прикладного программного обеспечения;

технологию поиска информации в информационно-телекоммуникационной сети "Интернет" (далее - сеть Интернет);

принципы защиты информации от несанкционированного доступа;

правовые аспекты использования информационных технологий и программного обеспечения;

основные понятия автоматизированной обработки информации;

направления автоматизации бухгалтерской деятельности;

назначение, принципы организации и эксплуатации бухгалтерских информационных систем;

основные угрозы и методы обеспечения информационной безопасности.

Вышеперечисленные умения, знания направлены на формирование у обучающихся следующих **общих и профессиональных компетенций**:

ОК 01. Выбирать способы решения задач профессиональной деятельности применительно к различным контекстам.

ОК 02. Использовать современные средства поиска, анализа и интерпретации

информации и информационные технологии для выполнения задач профессиональной деятельности

ОК 09. Пользоваться профессиональной документацией на государственном и иностранном языках.

### **3 Формы контроля и оценки результатов освоения дисциплины**

Контроль и оценка результатов освоения – это выявление, измерение и оценивание знаний, умений и формирующихся общих и профессиональных компетенций в рамках освоения дисциплины.

В соответствии с учебным планом специальности *38.02.01 Экономика и бухгалтерский учет (по отраслям)*, рабочей программой дисциплины *«Информационные технологии в профессиональной деятельности»* предусматривается текущий и промежуточный контроль результатов освоения.

#### **3.1 Формы текущего контроля**

Текущий контроль успеваемости представляет собой проверку усвоения учебного материала, регулярно осуществляемую на протяжении курса обучения.

Текущий контроль результатов освоения дисциплины в соответствии с рабочей программой и календарно-тематическим планом происходит при использовании следующих обязательных форм контроля:

- выполнение практических работ,

- проверка выполнения контрольных работ.

Во время проведения учебных занятий дополнительно используются следующие формы текущего контроля – *устный опрос, решение задач.*

**Выполнение и защита практических работ.** Практические работы проводятся с целью усвоения и закрепления практических умений и знаний, овладения профессиональными компетенциями. В ходе практической работы студенты приобретают умения, предусмотренные рабочей программой дисциплины, учатся *использовать формулы, и применять различные методики расчета, анализировать полученные результаты и делать выводы, опираясь на теоретические знания*.

**Выполнение и защита лабораторных работ.** Лабораторные работы проводятся с целью усвоения и закрепления практических умений и знаний, овладения профессиональными компетенциями. В ходе лабораторной работы студенты приобретают умения, предусмотренные рабочей программой дисциплины, учатся использовать формулы, и применять различные методики расчета на компьютере, анализировать полученные результаты и делать выводы, опираясь на теоретические знания.

Список практических и лабораторных работ:

Практическая работа №1 «Использование текстового процессора MS Word в профессиональной деятельности»

Практическая работа №2 «MS Word. Создание текстовых документов сложной структуры»

Практическая работа № 3 «Использование табличного процессора MS Excel в профессиональной деятельности»

Практическая работа № 4 «Решение экономических задач в MS Excel»

Практическая работа № 5 «Технология создания презентаций»

Практическая работа №6 «Подготовка информационной базы "1С: Бухгалтерия 8" к работе»

Практическая работа №7 «Учет операций по формированию уставного капитала»

Лабораторная работа №1 «Реорганизация информации о контрагентах»

Практическая работа №8 «Учет кассовых операций. Учет операций на расчетном счету»

Практическая работа №9 «Учет расчетов с покупателями и поставщиками» Практическая работа №10 «Учет расчетов с персоналом по заработной плате»

# **Практическая работа № 1 «Использование текстового процессора MS Word в профессиональной деятельности»**

**Задание 1**. Построение диаграмм.

Заполните таблицу «Сведения о доходах и расходах фирмы «Байт»» данными.

**Сведения**

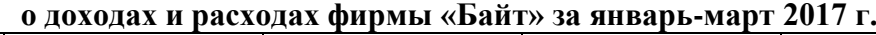

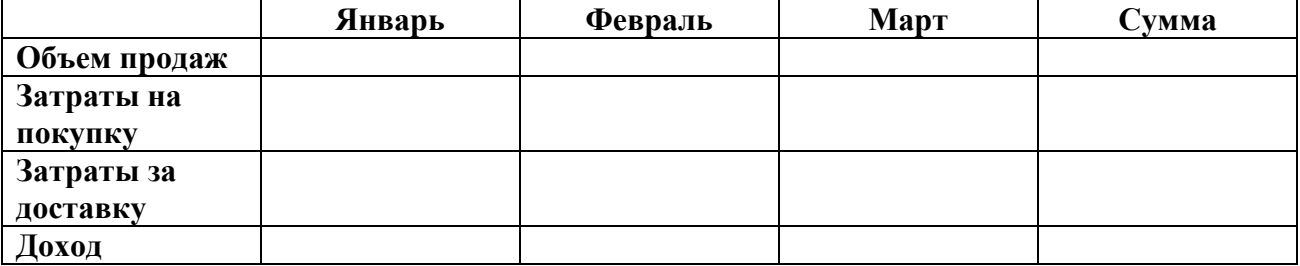

По таблице «Сведения о доходах и расходах фирмы «Байт»» построить диаграмму, отражающие динамику доходов и расходов указанной фирмы.

**1.** Постройте объемную круговую диаграмму для отображения доходов и расходов

фирмы за март месяц (столбец «Март») в процентном выражении.

**2.** Постройте плоскую круговую диаграмму для отображения доходов фирмы за первый квартал (строка «Доход») в стоимостном выражении.

**Задание 2.** Постройте различные типы диаграмм (гистограммы различных типов: линейчатые, графики, лепестковые, кольцевые) по данным таблицы о закупках вычислительной техники.

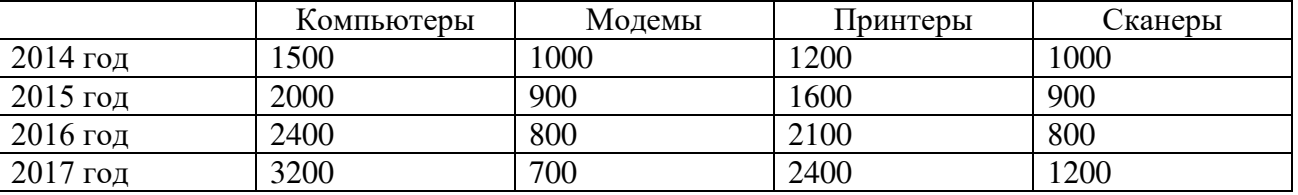

**1.** Постройте объемную диаграмму о закупках компьютеров и принтеров в 2014 и 2016 годах. Для объемных диаграмм изучите изменение вида диаграммы.

**2.** Постройте круговую диаграмму, отображающую закупку вычислительной техники в 2017 году.Сектор компьютеры необходимо окрасить в красный цвет, принтеры – в синий, модемы – в зеленый, ксероксы – в фиолетовый. На секторах укажите значение в процентах.

**3.**Используя команды меню «**Макет/Название диаграммы**», пронумеруйте построенные диаграммы, следующим образом:

Диаграмма 1., Диаграмма 2. и т.д.

**Практическая работа № 2 «MS Word. Создание текстовых документов сложной структуры»** 

### **Задание 1**

1. Создайте новый документ.

2. Создайте приведенную ниже таблицу.

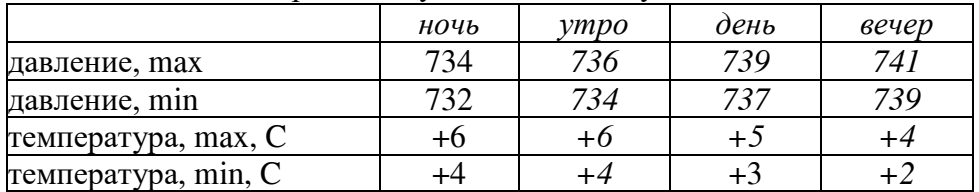

3. Сохраните созданную таблицу с оригинальным именем

### **Задание 2**

1. Создайте новый документ.

2. Создайте приведенную ниже таблицу.

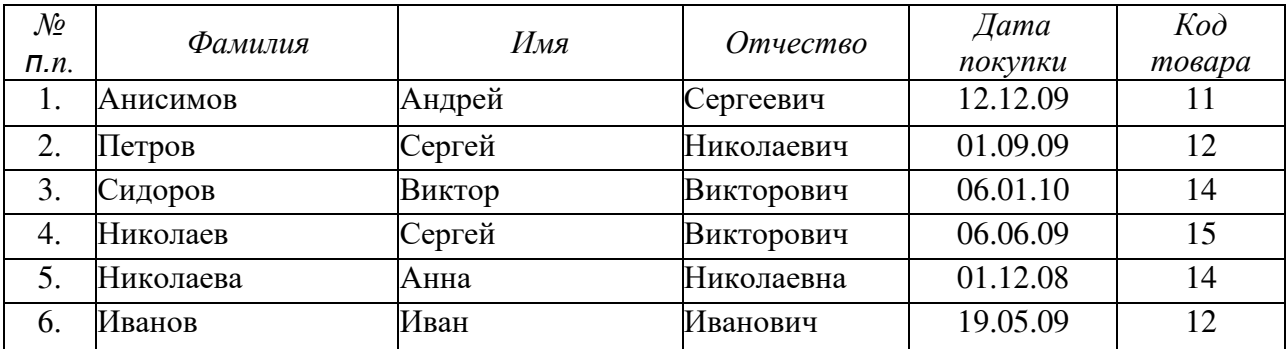

3. Скопируйте ее.

4. Создайте дополнительный столбец с ценой (рубли) (данные для внесения: 120 000; 100 000; 45 000; 123 456; 12 000; 100).

5. Сохраните созданную таблицу с оригинальным именем.

# **Задание 3**

- 1. Откройте документ, созданный в задании 2.
- 2. Проведите сортировку по фамилии.
- 3. Скопируйте и вставьте полученную таблицу.
- 4. Проведите сортировку по дате покупки.
- 5. Скопируйте и вставьте полученную таблицу.
- 6. Проведите сортировку по цене.
- 7. Сохраните созданную таблицу с оригинальным именем.

# **Задание 4**

- 1. Создайте новый документ.
- 2. Создайте приведенную ниже таблицу.

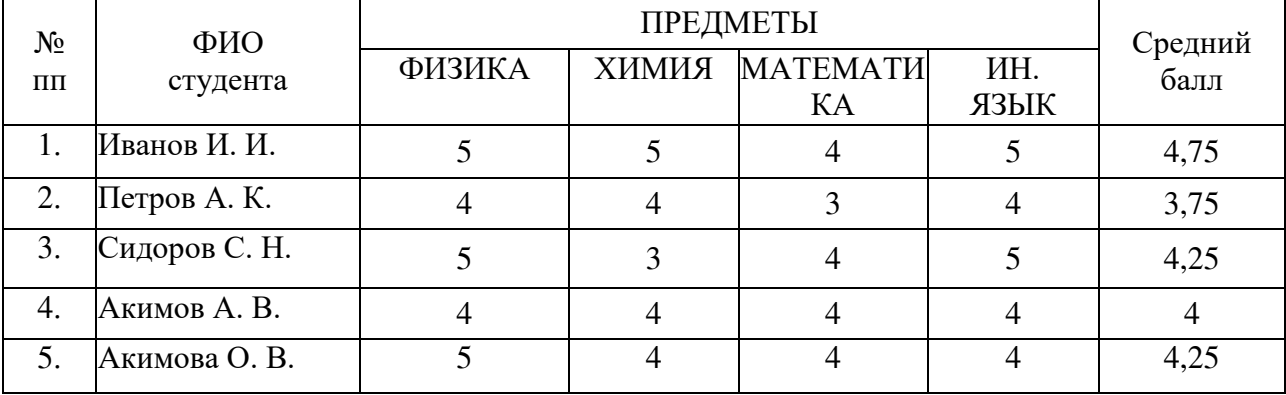

- 3. Проведите сортировку по баллу.
- 4. Сохраните созданную таблицу с оригинальным именем.

# **Задание 5**

- 1. Создайте новый документ.
- 2. Создайте приведенную ниже таблицу.

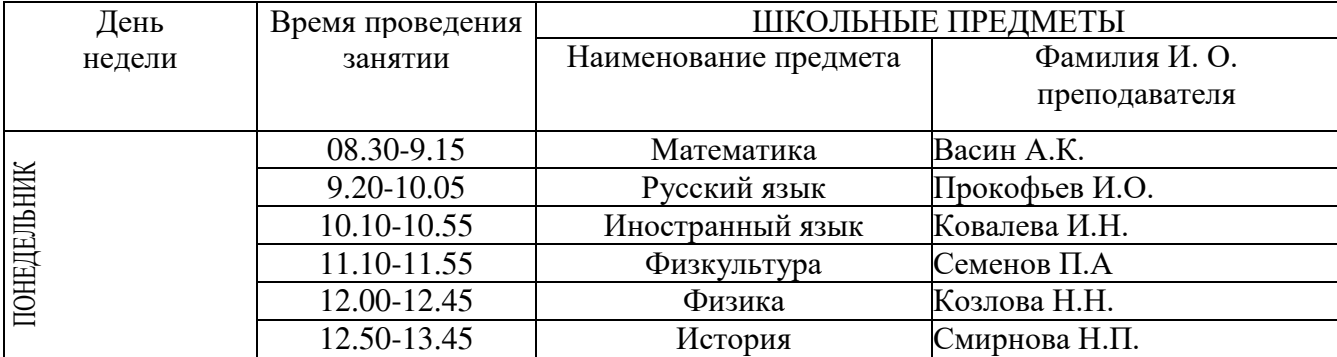

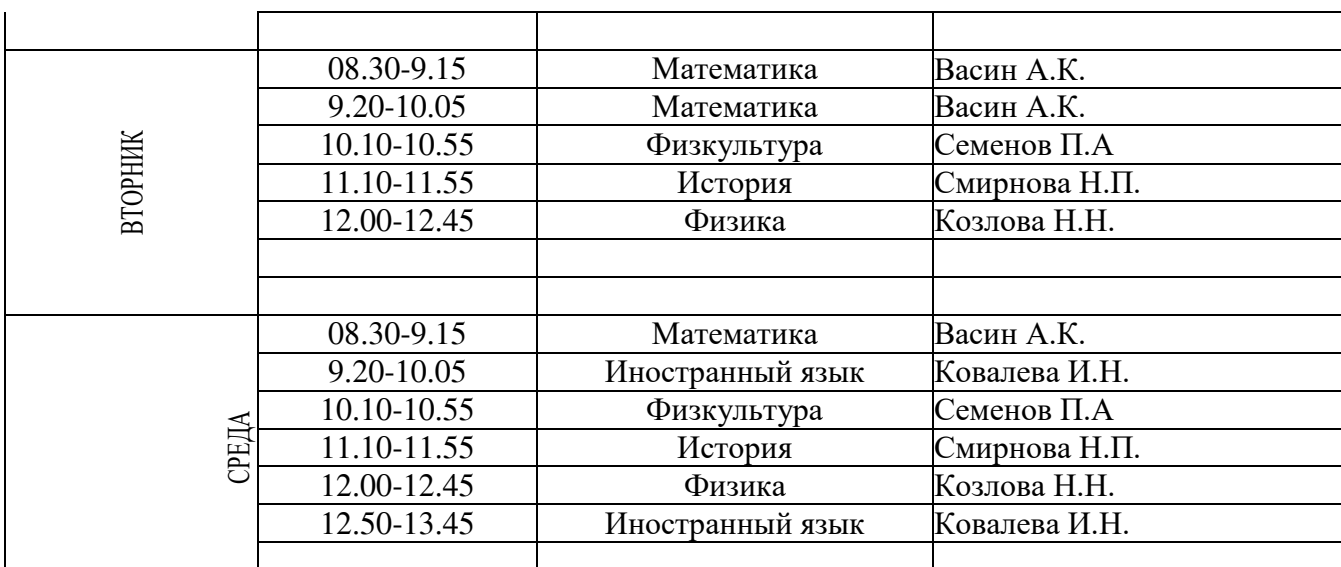

3. Сохраните созданную таблицу с оригинальным именем.

# **Задание 6**

1. Создайте новый документ.

2. Создайте приведенную ниже таблицу.

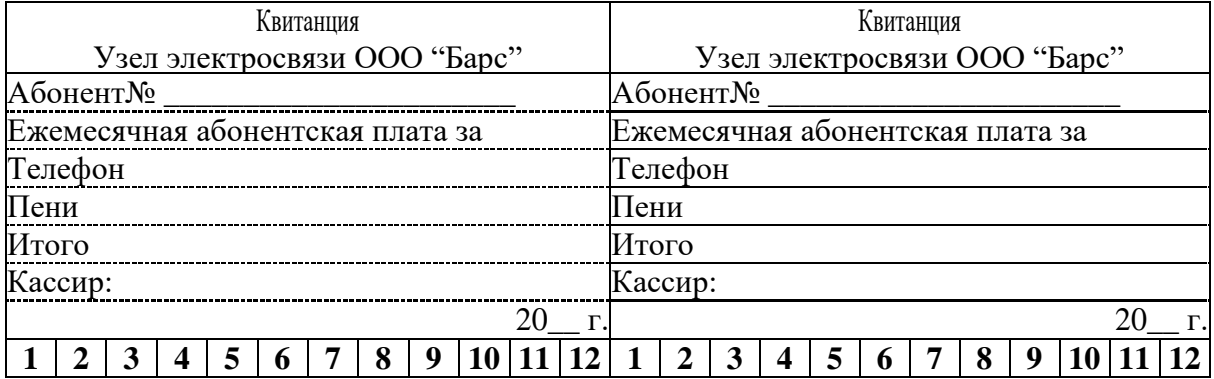

3. Сохраните созданную таблицу с оригинальным именем.

# **Задание 7**

1. Создайте новый документ.

2. Используя рекомендации по созданию визитки, создайте собственный вариант визитки.

3. Сохраните созданный бланк визитки.

# **Задание 8**

- 1. Откройте документ, созданный в задании 4.
- 2. Рассчитайте средний балл, используя вставку расчетных формул.

3. Сохраните созданный документ.

# **Задание 9**

1. Создайте новый документ.

2. Используя редактор формул, напишите следующие формулы:

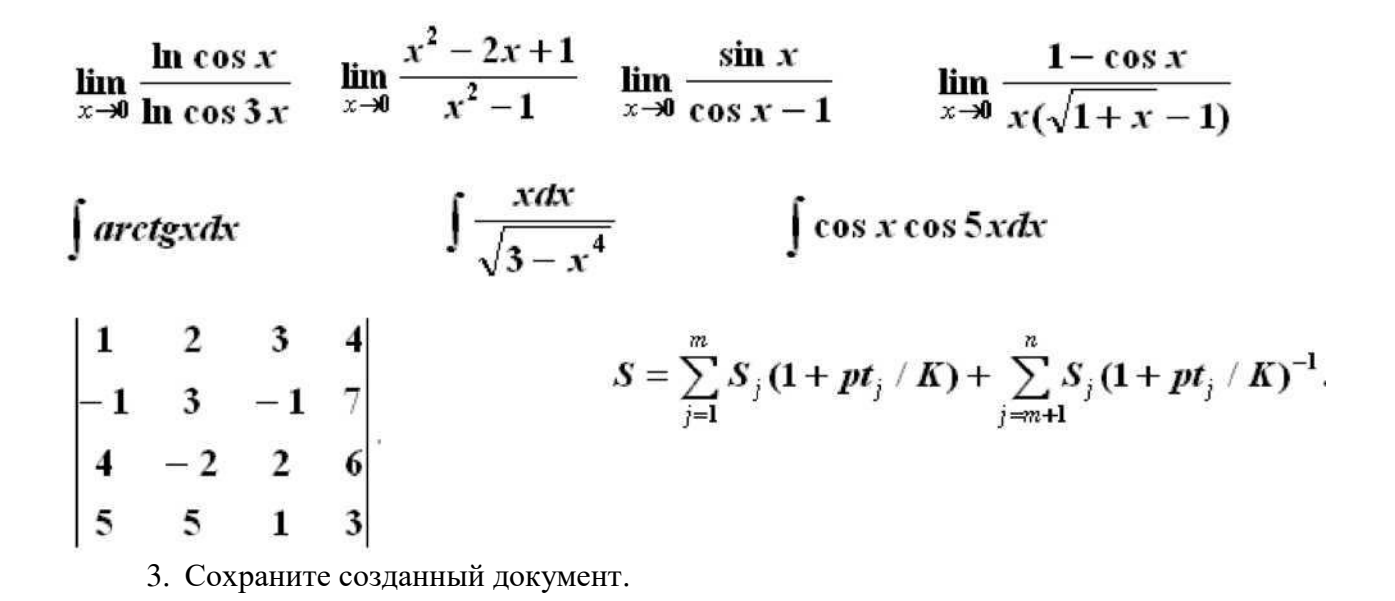

# **Практическая работа № 3 «Использование табличного процессора MS Excel в профессиональной деятельности»**

**Задание 1** 

Список клиентов банка, арендующих сейфы

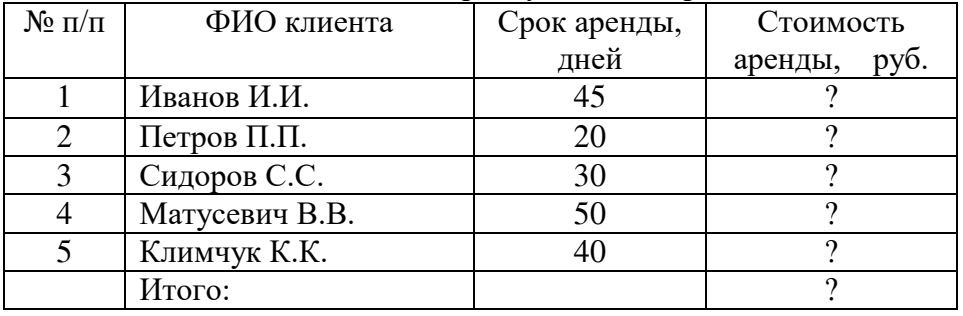

Вместо вопросительных знаков введите подходящие для решения формулы

Стоимость аренды для каждого клиента рассчитывается с учетом следующих тарифов:

- до 30 дней аренды - 1200 руб./сутки;

- свыше 30 дней - 1000 руб./сутки

Построить диаграмму, отображающую стоимость аренды по клиентам.

**Задание 2.** 

Начисление заработной платы сотрудникам фирмы

На трехмерной гистограмме отобразить величины Заработной платы и Всего начислено по фамилиям сотрудников.

# **Задание 3. Доля важнейших стран в промышленном производстве капиталистического мира в середине XX в.**

В 1938 г. доля Великобритании в промышленном производстве капиталистического мира составляла 15,6%, США — 36,6%, Франции — 6,2%, ФРГ (Германии) — 11,5%, Японии — 4,7%.

В 1950 г. доля Великобритании составляла 11,9%, США — 55,7%, Франции — 4,5%, ФРГ — 4,2%, Японии — 1,3%.

В 1960 г. доля Великобритании составляла 9,8%, США — 45,8%, Франции — 4,7%, ФРГ — 9,6%, Японии — 3,5%.

В 1965 г. доля Великобритании составляла 8,2%, США — 44,9%, Франции — 4,5%, ФРГ — 9,3%, Японии — 5,6%.

В 1970 г. доля Великобритании составляла 7,1%, США — 40,6%, Франции — 4,8%, ФРГ — 9,7%, Японии — 9,4%.

1. Постройте таблицу, из которой будет видно, какой удельный вес в промышленном производстве капиталистического мира имели каждая из перечисленных стран и все они вместе. Добавьте графу «Все остальные страны».

2. Постройте круговую диаграмму для каждого временного периода.

3. Постройте гистограмму, которая будет показывать, как изменялось положение каждой из стран с течением времени.

4. Постройте линейную диаграмму, которая позволит сравнить положение перечисленных стран в каждый из указанных периодов и проследить, как изменялось положение каждой из стран с течением времени.

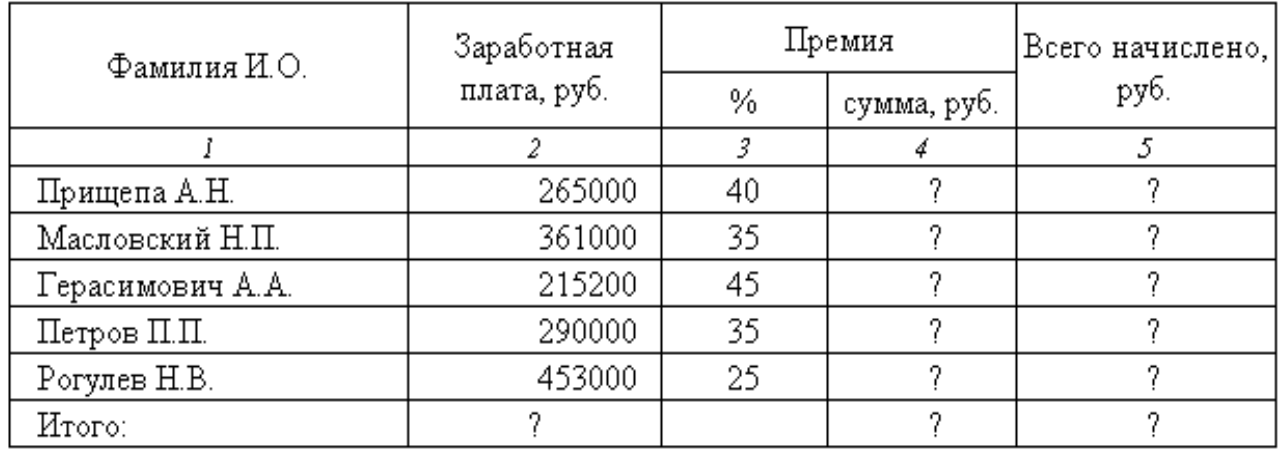

Средняя сумма премии:

Среднее значение по Всего начислено:

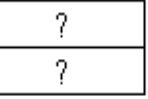

5. Постройте диаграмму областей, которая будет отражать роль перечисленных стран в промышленном производстве в каждый из указанных периодов и покажет, как изменялось положение каждой из стран с течением времени.

### **Практическая работа № 4 «Решение экономических задач в MS Excel»**

**Задание 1.** Создать таблицы ведомости начисления заработной платы за два месяца на разных листах электронной книги, произвести расчеты, форматирование, сортировку и защиту данных.

Исходные данные представлены на рис. 1, результаты работы — на рис. 2.

1. Создайте таблицу расчета заработной платы по образцу (рис. 1). Введите исходные данные — Табельный номер, ФИО и Оклад, % Премии = 27 %, % Удержания = 13 %.

*Примечание*. Выделите отдельные ячейки для значений % Премии (D4) и % Удержания (F4).

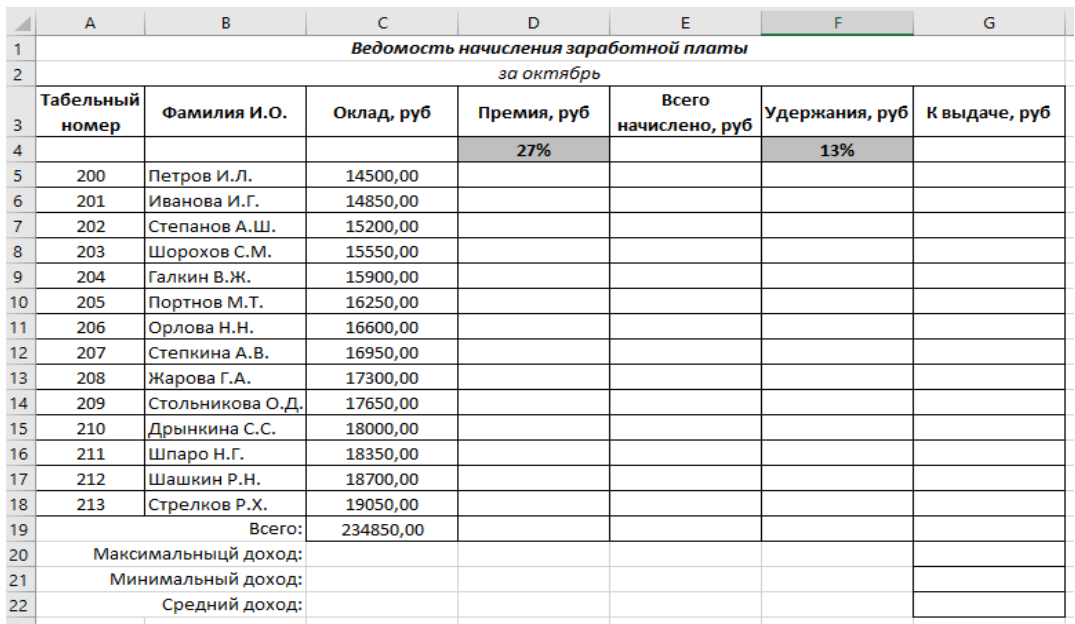

Рис. 1. Исходные данные для Задания 1

Произведите расчеты во всех столбцах таблицы.

При расчете «Премия» используется формула Премия = Оклад х % Премии; для этого в ячейке D5 наберите формулу =С5\*\$D\$4 (ячейка D4 используется в виде абсолютной адресации) и скопируйте автозаполнением.

*Рекомендации*. Для удобства работы и формирования навыков работы с абсолютным видом адресации рекомендуется при оформлении констант окрашивать ячейку цветом, отличным от цвета расчетной таблицы. Тогда при вводе формул в расчетную окрашенная ячейка с константой будет напоминать вам, что следует установить абсолютную адресацию (набором символов \$ с клавиатуры.

Формула для расчета «Всего начислено»: **Всего начислено = Оклад + Премия.**

При расчете «Удержания» используется формула: **Удержание = Всего начислено х % Удержания**; для этого в ячейке F5 наберите формулу **=Е5\*\$F\$4**.

Формула для расчета столбца «К выдаче»: **К выдаче = Всего начислено – Удержания.**

3. Рассчитайте итоги по столбцам, а также максимальный, минимальный и средний доходы по данным колонки «К выдаче» (*Формулы/Другие функции/Статистические/СРЗНАЧ)* или *Формулы/Автосумма.*

4. Переименуйте ярлычок Листа 1, присвоив ему имя «Зарплата за октябрь». Для этого дважды щелкните мышью по ярлычку и наберите новое имя. Можно воспользоваться командой контекстного меню ярлычка *Переименовать*, вызываемого правой кнопкой мыши.

5. Скопируйте содержимое листа «Зарплата октябрь» на новый лист (*Правка/Переместить/Скопировать лист*)*.* Можно воспользоваться командой *Переместить или Скопировать/Переместить в конец* контекстного меню ярлычка. Не забудьте для копирования поставить галочку в окошке *Создать копию*.

6. Присвойте скопированному листу название «Зарплата за ноябрь». Исправьте название месяца в названии таблицы. Измените, значение Премии на 32 %. Убедитесь, что программа произвела пересчет формул.

7. Между колонками «Премия» и «Всего начислено» вставьте новую колонку «Доплата», выделив колонку «Всего начислено» (*Главная/Ячейки/Вставить/Вставить столбцы на лист*). Можно воспользоваться командой контекстного меню, вызываемого правой кнопкой мыши. Рассчитайте значение доплаты по формуле Доплата = Оклад х % Доплаты. Значение доплаты примите равным 5%.

8. Измените формулу для расчета значений колонки «Всего начислено»: **Всего начислено = Оклад + Премия + Доплата.**

9. Проведите условное форматирование значений колонки «К выдаче». Установите формат вывода значений между 18000 и 20000 — зеленая заливка и темно-зеленый текст; меньше 18000 — красный текст; больше 20000 — светло-красная заливка (*Главная/Условное форматирование).*

10. Проведите сортировку по фамилиям в алфавитном порядке от А до Я (выделите фрагмент с 5 по 18 строки таблицы — без итогов, выберите меню *Данные/Сортировка,* сортировать по — *Столбец В*).

11. Поставьте к ячейке D3 комментарии «Премия пропорциональна окладу» (*Рецензирование/Примечание*)*,* при этом в правом верхнем углу ячейки появится красная точка, которая свидетельствует о наличии примечания. Конечный вид расчета заработной платы за ноябрь приведен на рис. 2.

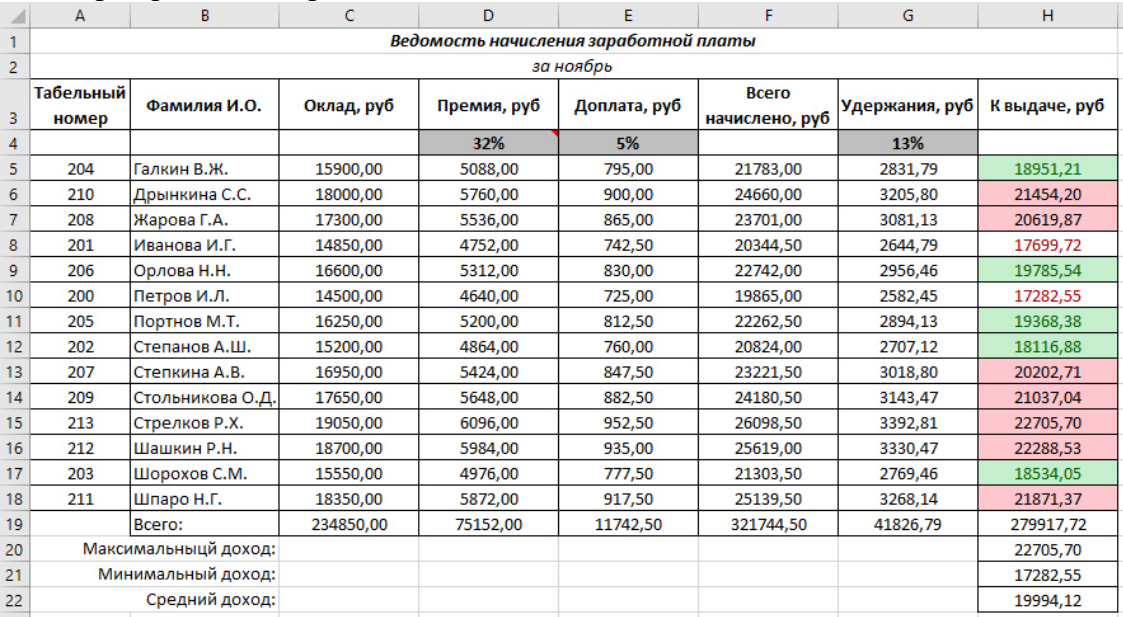

Рис.2. Конечный вид зарплаты за ноябрь

12. Защитите лист «Зарплата ноябрь» от изменений (*Рецензирование/Защитить лист*)*.* Убедитесь, что лист защищен и невозможно удаление данных. Снимите защиту листа (*Рецензирование/Снять защиту листа*).

**Задание 2.** Сделать примечания к двум-трем ячейкам.

**Задание 3.** Выполнить условное форматирование оклада и премии за ноябрь месяц: меньше 5000 р. — красный текст; от 5000 до 15000 р. — желтая заливка и темно-желтый цвет; свыше 15000 р. — светло-красная заливка.

**Задание 4.** Рассчитать зарплату за декабрь и построить диаграмму.

1. Скопируйте содержимое листа «Зарплата за ноябрь» на новый лист электронной книги. Назовите скопированный лист «Зарплата за декабрь». Исправьте название месяца в ведомости на декабрь.

2. Измените значение Премии на 46 %, Доплаты — на 8 %. Программа произведет пересчет формул (рис. 3).

|                | $\mathsf{A}$                          | B.               | C          | D           | E            | F                              | G              | H             |  |  |
|----------------|---------------------------------------|------------------|------------|-------------|--------------|--------------------------------|----------------|---------------|--|--|
|                | Ведомость начисления заработной платы |                  |            |             |              |                                |                |               |  |  |
| $\overline{2}$ | за декабрь                            |                  |            |             |              |                                |                |               |  |  |
| $\overline{3}$ | Табельный<br>номер                    | Фамилия И.О.     | Оклад, руб | Премия, руб | Доплата, руб | <b>Bcero</b><br>начислено, руб | Удержания, руб | К выдаче, руб |  |  |
| 4              |                                       |                  |            | 46%         | 8%           |                                | 13%            |               |  |  |
| 5              | 204                                   | Галкин В.Ж.      | 15900,00   | 7314,00     | 1272,00      | 24486,00                       | 3183,18        | 21302,82      |  |  |
| 6              | 210                                   | Дрынкина С.С.    | 18000.00   | 8280,00     | 1440.00      | 27720,00                       | 3603.60        | 24116.40      |  |  |
| 7              | 208                                   | Жарова Г.А.      | 17300,00   | 7958,00     | 1384,00      | 26642,00                       | 3463,46        | 23178,54      |  |  |
| 8              | 201                                   | Иванова И.Г.     | 14850.00   | 6831,00     | 1188,00      | 22869,00                       | 2972,97        | 19896,03      |  |  |
| 9              | 206                                   | Орлова Н.Н.      | 16600,00   | 7636,00     | 1328,00      | 25564,00                       | 3323,32        | 22240,68      |  |  |
| 10             | 200                                   | Петров И.Л.      | 14500,00   | 6670,00     | 1160,00      | 22330,00                       | 2902,90        | 19427,10      |  |  |
| 11             | 205                                   | Портнов М.Т.     | 16250,00   | 7475,00     | 1300,00      | 25025,00                       | 3253,25        | 21771,75      |  |  |
| 12             | 202                                   | Степанов А.Ш.    | 15200,00   | 6992,00     | 1216,00      | 23408,00                       | 3043,04        | 20364,96      |  |  |
| 13             | 207                                   | Степкина А.В.    | 16950.00   | 7797,00     | 1356.00      | 26103.00                       | 3393,39        | 22709,61      |  |  |
| 14             | 209                                   | Стольникова О.Д. | 17650,00   | 8119,00     | 1412.00      | 27181,00                       | 3533.53        | 23647.47      |  |  |
| 15             | 213                                   | Стрелков Р.Х.    | 19050,00   | 8763,00     | 1524,00      | 29337,00                       | 3813,81        | 25523,19      |  |  |
| 16             | 212                                   | Шашкин Р.Н.      | 18700,00   | 8602,00     | 1496,00      | 28798,00                       | 3743,74        | 25054,26      |  |  |
| 17             | 203                                   | Шорохов С.М.     | 15550,00   | 7153,00     | 1244,00      | 23947,00                       | 3113,11        | 20833,89      |  |  |
| 18             | 211                                   | Шпаро Н.Г.       | 18350,00   | 8441,00     | 1468,00      | 28259,00                       | 3673,67        | 24585,33      |  |  |
| 19             |                                       | Bcero:           | 234850,00  | 108031,00   | 18788,00     | 361669,00                      | 47016,97       | 314652,03     |  |  |
| 20             | Максимальныцй доход:                  |                  |            |             |              |                                |                | 25523,19      |  |  |
| 21             | Минимальный доход:                    |                  |            |             |              |                                |                | 19427,10      |  |  |
| 22             | Средний доход:                        |                  |            |             |              |                                |                | 22475,15      |  |  |
|                |                                       |                  |            |             |              |                                |                |               |  |  |

Рис. 3. Ведомость зарплаты за декабрь

3. По данным таблицы «Зарплата декабрь» постройте гистограмму доходов сотрудников.

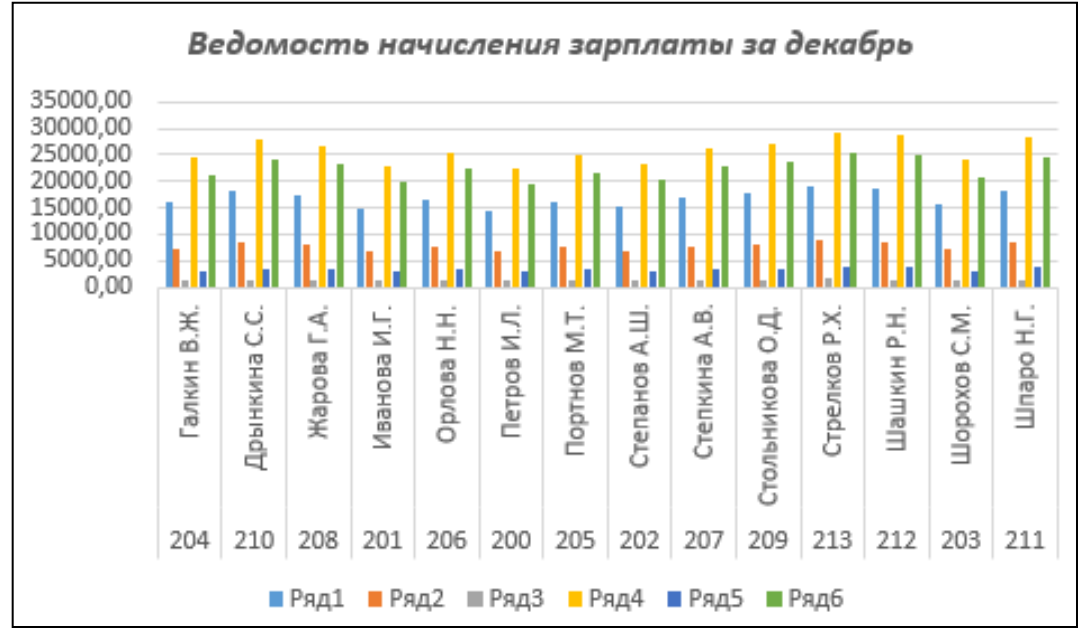

Рис. 4. Гистограмма зарплаты за декабрь

**Практическая работа № 5 «Технология создания презентаций»**

**Задание 1.**Выберите тему согласно вашему варианту:

- Вариант 1. «История развития ЭВМ»
- Вариант 2. «Аппаратное обеспечение ПК»
- Вариант 3. «Программное обеспечение ПК»
- Вариант 4. «Вирусы и антивирусы»
- Вариант 5. «Компьютерная графика»
- Вариант 6. «Текстовые редакторы»
- Вариант 7. «Табличные процессоры»
- Вариант 8. «Файловая система»
- Вариант 9. «Операционная система Windows»

Вариант 10. «Графические редакторы»

Вариант 11. «Сжатие информации»

Вариант 12. «Диспетчеры архивов»

**Задание 2.**Найдите необходимую информацию по своей теме в сети Интернет *(текстовый материал, графические изображения; графики, таблицы, диаграммы, звуковые файлы, видеоклипы – если предусматривает тема).* 

**Задание 3.**Откройте программу создания презентаций MS Power Point.

Оформите презентацию в программе MS Power Point.

*Количество слайдов: не менее 10;*

*Количество рисунков: не менее 5;*

*Эффекты и анимация: на каждом слайде;*

*Гиперссылки: создать навигацию для каждого слайда ( на первом слайде – переход в содержание; на последующих – переход вперед, назад и в содержание)*

Покажите результат работы преподавателю.

**Практическая работа № 6 «Подготовка информационной базы "1С: Бухгалтерия 8" к работе»**

# **1.1. Ввод сведений об организации**

# **Информация № 1-1 «Сведения об организации»**

18 января 2013 года произведена регистрация новой организации - закрытого акционерного общества ЭПОС (Экспериментальное Производственное Объединение Столяров).

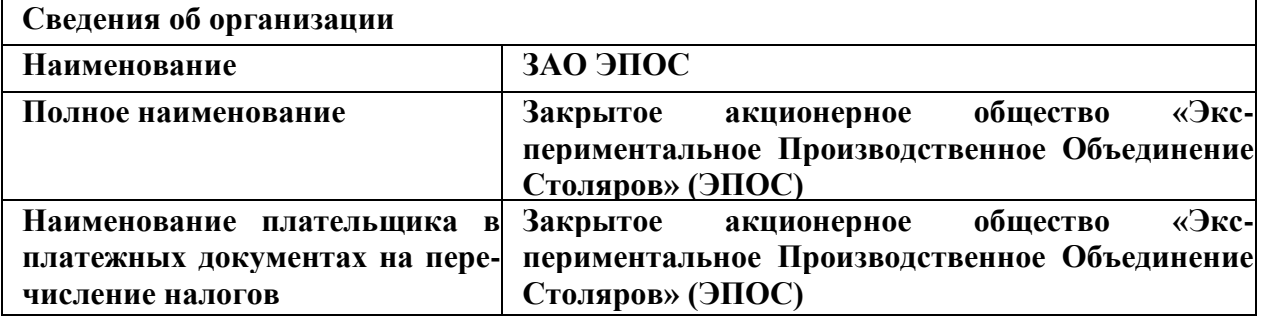

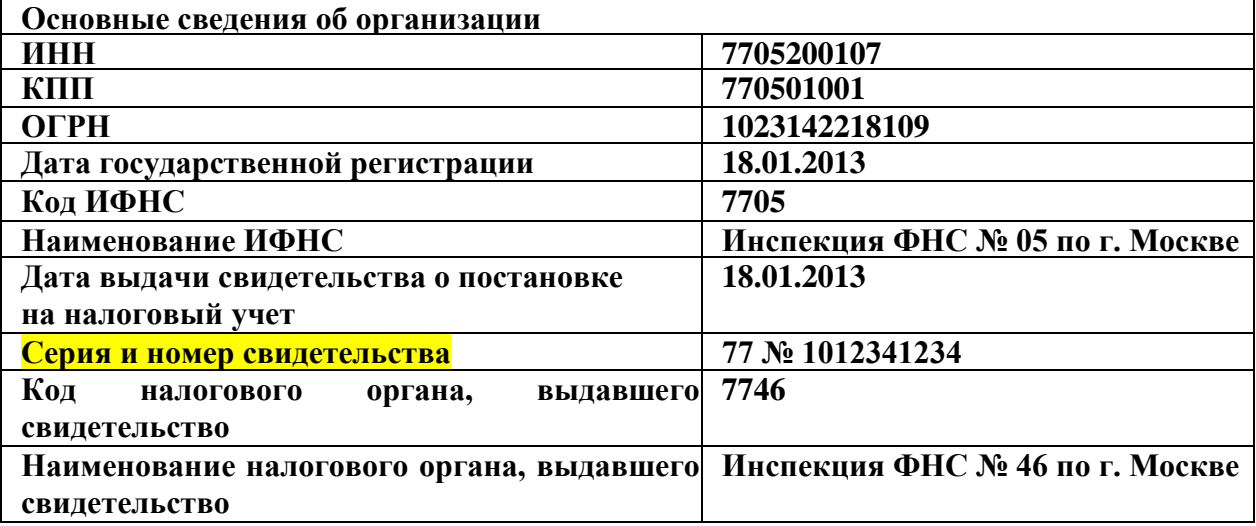

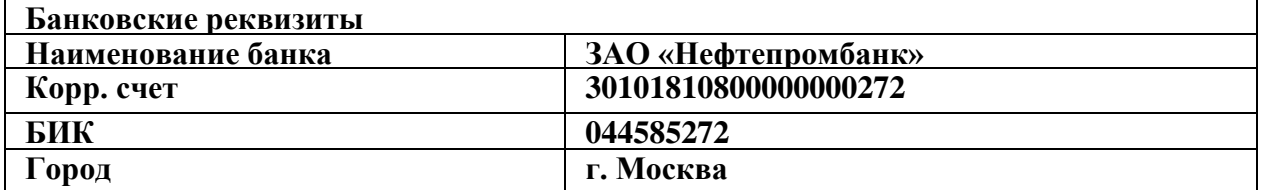

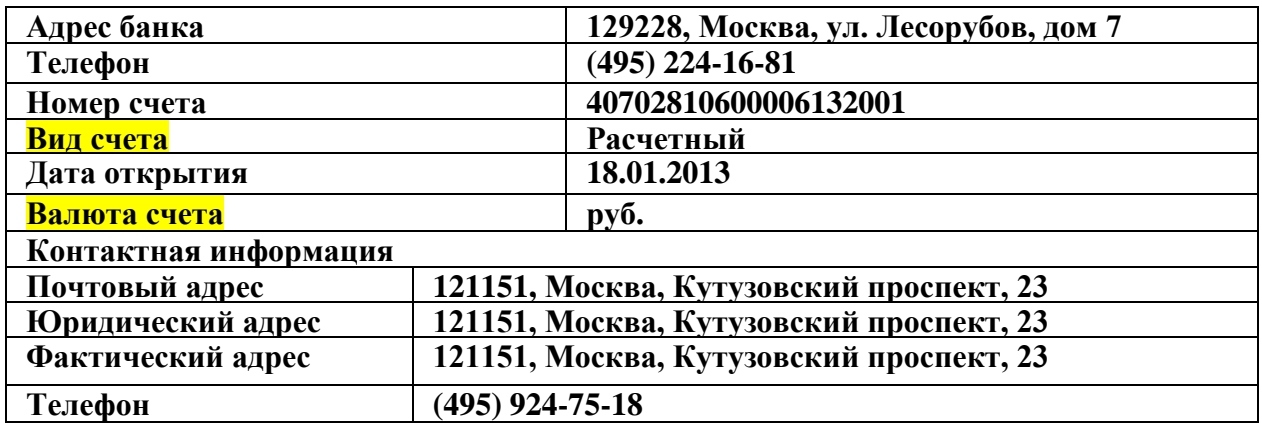

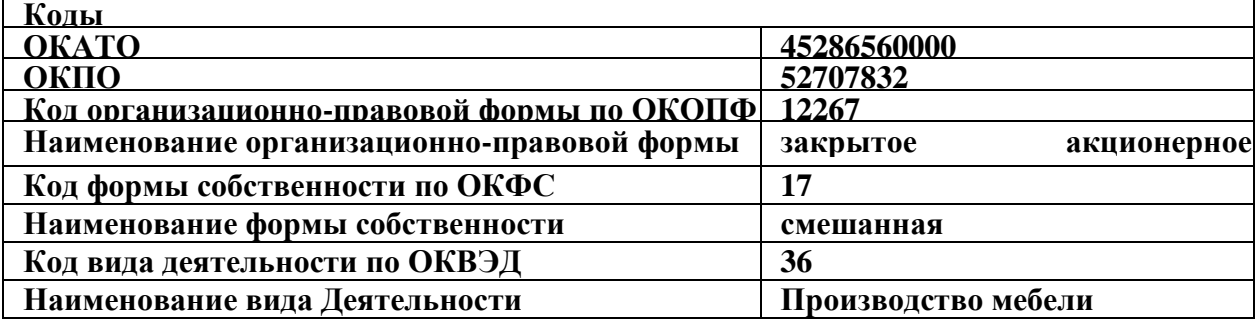

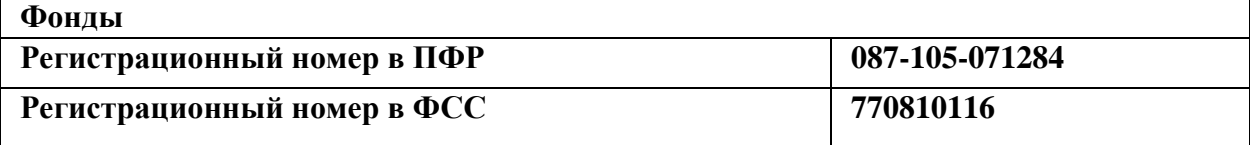

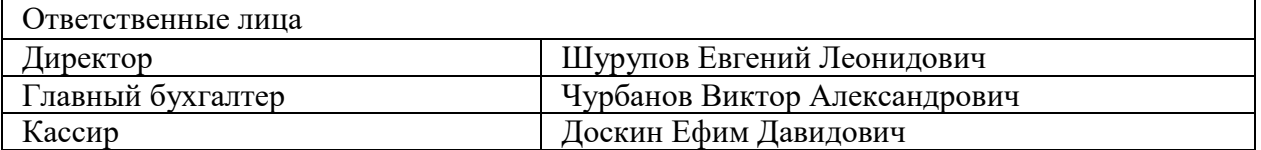

*Задание № 1-1* 

Ввести в справочник «Организации» сведения о ЗАО ЭПОС. *Задание № 2-2*

Выполнить настройку параметров учета программы ЗАО ЭПОС (На закладке «Виды деятельности» установить флажок «Производство продукции, выполнение работ, оказание услуг»).

# **1.2. Сведения об учетной политике организации**

**Информация № 1-2 «Сведения об учетной политики»**

Из приказа об учетной политике ЗАО ЭПОС на 2013 год:

Оценка материально-производственных запасов производится по средней себестоимости.

Учет выпуска готовой продукции организуется без использования счета 40 «Выпуск продукции (работ, услуг)».

Расходы, собираемые по дебету счетов 25 «Общепроизводственные расходы» и 26 «Общехозяйственные расходы», в бухгалтерском учете распределяются между видами номенклатуры - объектами калькулирования пропорционально заработной плате основных производственных рабочих.

Амортизация по объектам основных средств и нематериальных активов в бухгалтерском учете и для целей налогообложения прибыли начисляется линейным методом исходя из срока полезного использования.

К прямым расходам в налоговом учете относятся расходы, обобщаемые на счете 20 «Основное производство» по статьям расходов с видом расхода для целей налогового учета «Амортизация», «Материальные расходы», «Оплата труда», и «Страховые взносы», а также на счете 25 «Общепроизводственные расходы» по статьям расходов для целей налогового учета «Амортизация», «Материальные расходы», «Оплата труда», и «Страховые взносы».

Организация применяет Положение по бухгалтерскому учету «Учет расчетов по налогу на прибыль» (ПБУ 18/02).

Организация уплачивает страховые взносы по основному тарифу для организаций, применяющих ОСНО.

*Задание № 1-3*  Ввести сведения об учетной политике организации ЗАО ЭПОС. *Задание № 1-4*

Установить в учетной политике по персоналу признаки «Поддержка внутреннего совместительства» и «При начислении НДФЛ принимать исчисленный налог к учету как удержанный».

# **1.3. Заполнение справочников Информация № 1-3 «Подразделения»**

Организационная структура ЗАО ЭПОС включает следующие подразделения:

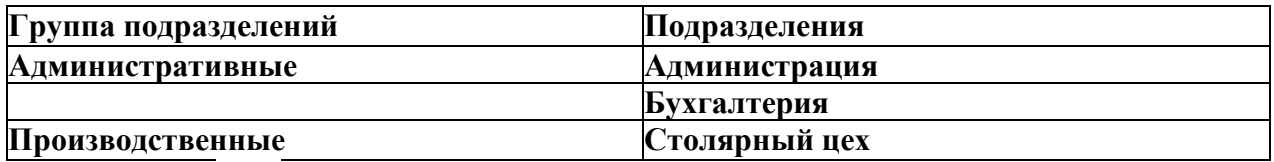

# *Задание* **№ 1***-5*

Ввести в справочник «Подразделения организаций» подразделения ЗАО ЭПОС.

### **Информация № 1-4 «Номенклатурные группы»**

Производственной программой ЗАО ЭПОС предусмотрен выпуск следующих видов продукции:

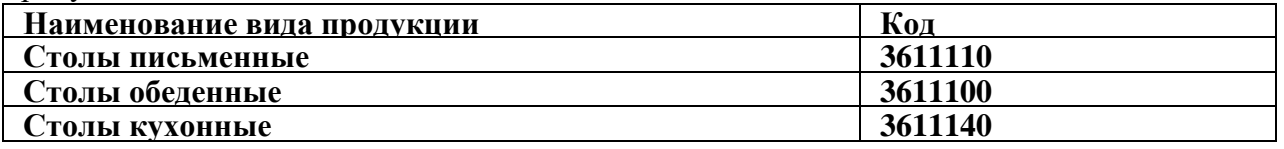

# *Задание № 1-6*

Заполнить справочник «Номенклатурные группы» видами продукции, выпускаемой ЗАО ЭПОС.

### **Информация № 1-5 «Номенклатура»**

Деятельность организации ЗАО ЭПОС по группам изделий представлена в нижеследующей таблице (по состоянию на 12 января 2013 г.):

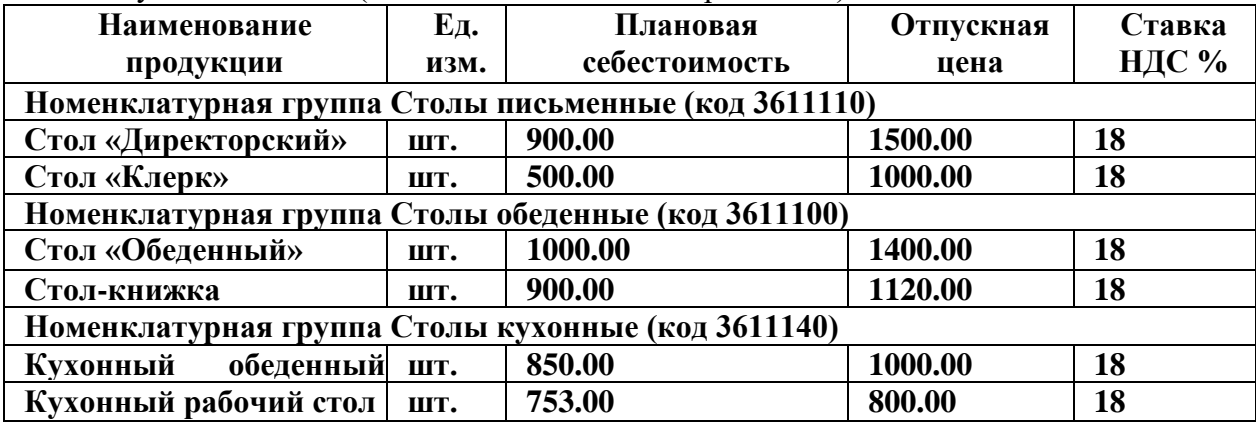

# *Задание № 1-7*

Создать в справочнике «Номенклатура» в группе «Продукция» три подгруппы: «Столы письменные», «Столы обеденные» и «Столы кухонные»

### *Задание № 1-8*

Заполнить справочник «Номенклатура» сведениями о выпускаемой продукции

согласно информации № 1-5.

# *Задание № 1-9*

Ввести плановую себестоимость и отпускную цену для продукции, которую будет выпускать ЗАО ЭПОС согласно информации № 2-5.

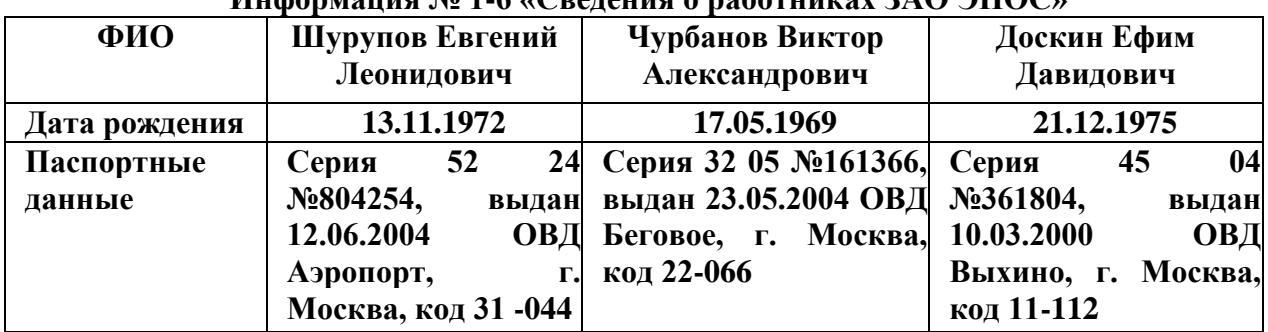

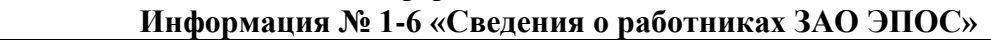

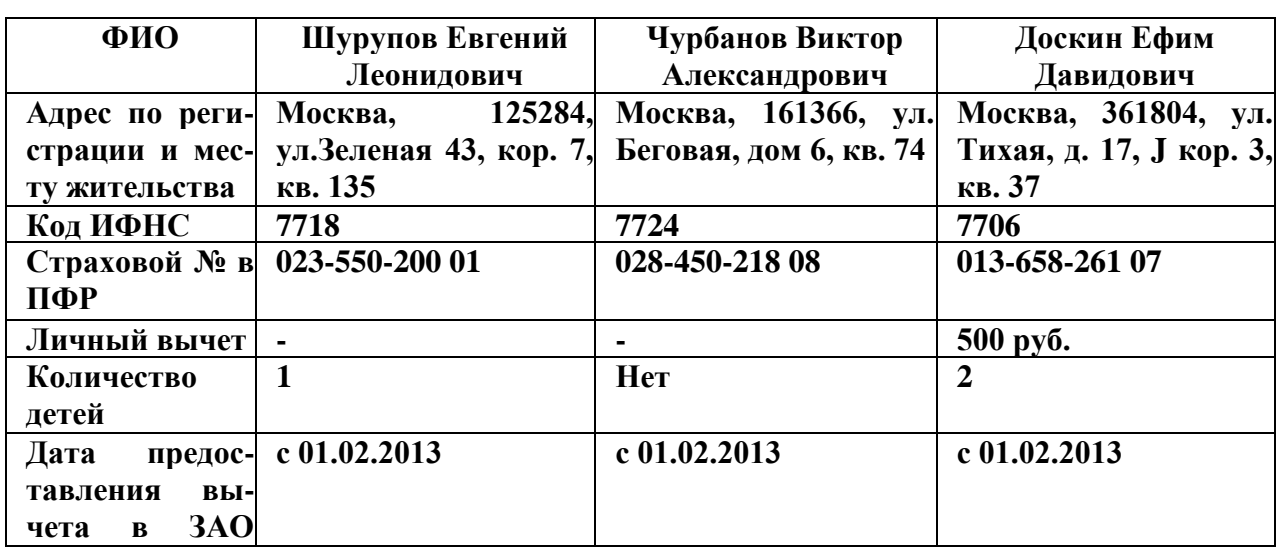

**Задание № 1-10** 

Ввести в справочник «Физические лица» сведения о работниках ЗАО ЭПОС согласно информации №1-6 (для целейосвоения программы паспортные данные, адрес по месту регистрации и месту жительства достаточно ввести только для работников Доскина Е.Д. и Крохина Д.Ю.).

Для вывода формы «Ввод данных для НДФЛ по физ. лицу» можно воспользоваться кнопкой НДФЛ на панели инструментов.

### **Информация № 1-7 «Места хранения МПЗ»**

Сведения о местах хранения материально-производственных запасов ЗАО ЭПОС

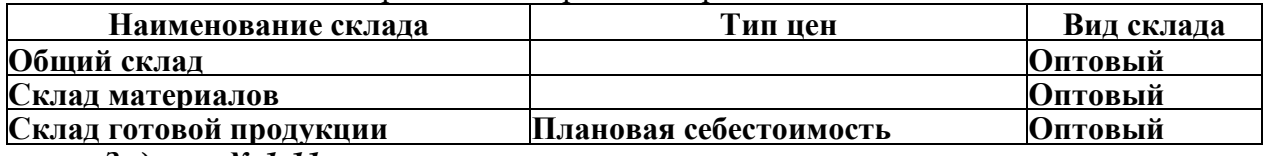

*Задание № 1-11* 

В рассматриваемом сквозном примере аналитический учет МПЗ необходимо вести в разрезе мест хранения. Ввести в справочник «Склады (места хранения)» места хранения материально-производственных запасов в ЗАО ЭПОС.

Включить аналитический учет по местам хранения.

# **1.4. Настройка параметров конфигурации**

С программой 1С: Бухгалтерия 8 в общем случае одновременно могут работать несколько пользователей. Список пользователей хранится в справочнике Пользователи. Основное назначение справочника - идентифицировать пользователя при на чале текущего сеанса работы с информационной базой. Как правило, содержимое этого справочника повторяет список пользователей, создаваемый в режиме запуска Конфигуратор.

Кроме того, в этом справочнике указываются настройки конкретного пользователя.

При начальном заполнении информационной базы в этот справочник автоматически вносится запись с именем пользователя «Не авторизован».

Для того, чтобы добавить в список нового пользователя нужно завершить работу с информационной базой в режиме Предприятие, вновь запустить программу 1С: Предприятие 8 и выбрать режим работы Конфигуратор.

В меню Администрирование рабочего окна выбрать пункт Пользователи. Затем в форме Список пользователей открыть форму нового элемента, на закладке Основные в реквизите Имя казать фамилию и инициалы пользователя, а в реквизите Полное имя - его фамилию, имя и отчество полностью.

Перейти на закладку «Прочие», флажком отметить доступные роли - Полные права, указать интерфейс - Полный и используемый язык - Русский.

Сохранить информацию по кнопке <ОК> и завершить работу в режиме Конфигуратор.

Вновь запустить программу 1С Предприятие 8 для работы с информационной базой Учебный пример в режиме 1С Предприятие. Теперь при запуске программа предлагает выбрать пользователя.

При загрузке информационной базы программа обнаружив, что такого пользователя еще нет в справочнике «Пользователи» и автоматически его там зарегистрирует.

Для настройки параметров конфигурации для конкретного пользователя нужно открыть справочник Пользователи и дважды щелкнуть на строке с именем пользователя. При этом откроется форма Настройки пользователя.

### *Задание № 1-12*

1. Зарегистрировать себя в справочнике «Пользователи».

2. Установить значения для подстановки в формах справочников и документов:

Основная валюта взаиморасчетов - руб.;

Основная единица по классификатору - штука;

Основная ставка НДС -18%;

Основной ответственный - Ваша фамилия;

Основной тип цен продажи - Основная цена продажи.

3. Установить флажок «Не использовать помощника приема на работу».

# **Практическая работа № 7 «Учет операций по формированию уставного капитала»**

### **2.1. Настройка плана счетов**

Учет уставного капитала предприятия ведется на пассивном счете 80 «Уставный капитал».

### **2.2. Ввод операций и проводок**

Внимание! Еще раз напоминаем, что все документы задании для обучения вводятся «задним числом», то есть в документах должна быть указана не текущая, а рабочая дата в соответствии с заданием.

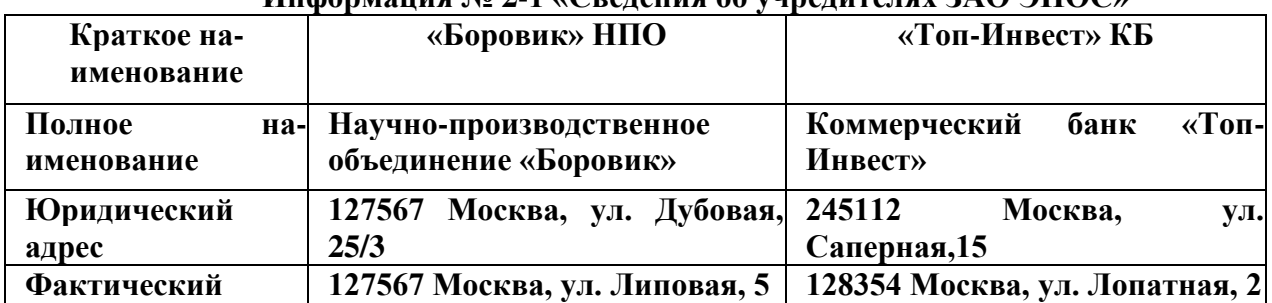

# **2.3. Заполнение справочника «Контрагенты» Информация № 2-1 «Сведения об учредителях ЗАО ЭПОС»**

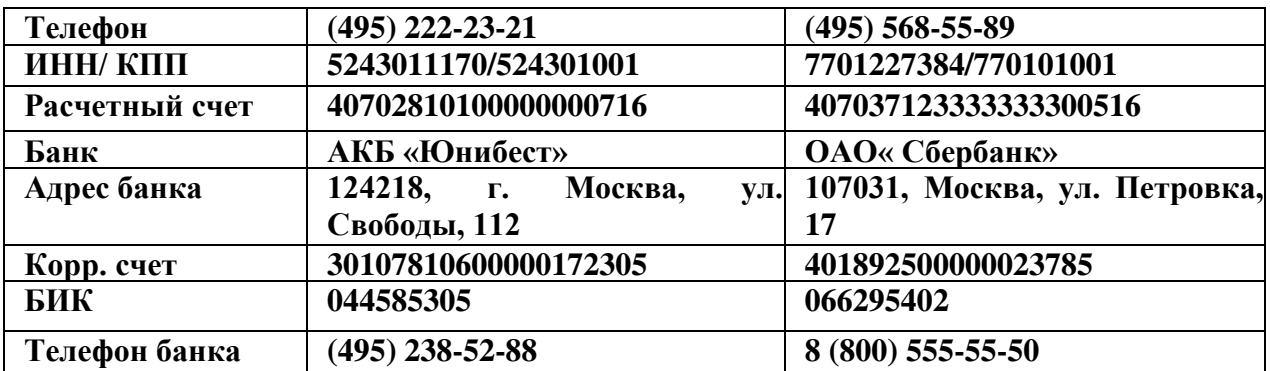

### *Задание № 2-2*

Ввести в справочник «Контрагенты», сведения об учредителях

- юридических лицах

# **2.4. Ввод информации о контрагентах - физических лицах Информация № 2-2 «Сведения о физических лицах - учредителях**

**ЗАО ЭПОС»**

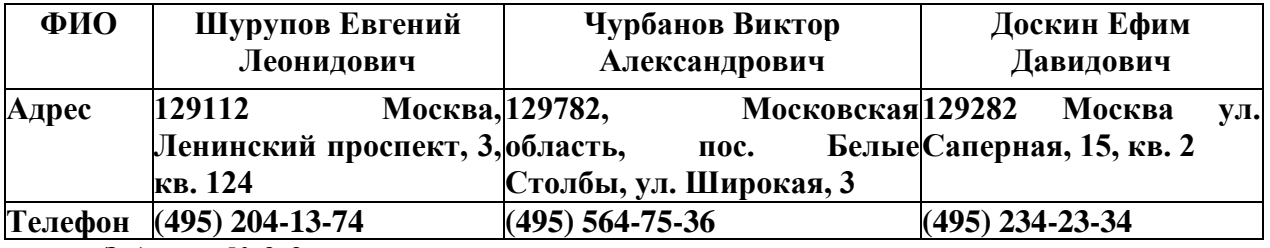

# *Задание № 2-3*

Ввести в справочник «Контрагенты» данные о физических лицах - учредителях ЗАО ЭПОС

# **2.5. Ручной ввод операции по учету уставного капитала**

Операция по учету уставного капитала включает пять проводок (по числу учредителей) в дебет счета 75.01 с кредита счетана стоимость доли каждого учредителя согласно учредительному договору. Дата операции, соответственно и проводок - дата регистрации общества, указанная в свидетельствео регистрации.

# **Информация № 2-3 «Формирование УК»**

Согласно учредительным документам уставный капитал ЗАО ЭПОС составляет 3000 тыс. рублей (30000 обыкновенных акций по 100 руб. каждая). Доли акционеров распределены следующим образом:

![](_page_28_Picture_307.jpeg)

*Задание № 2-4* 

18.01.2013 ввести операцию вручную, отражающую в учете формирование уставного капитала ЗАО ЭПОС (пять проводок). Доли акционеров приведены в информации № 3-1.Контрольная сумма: 3 000 000.00 - сумма операции в колонке «Суммаоперации» списка документов «Операция (бухгалтерский и налоговый учет)».

# **2.5. Просмотр операций и проводок**

Введенные в информационную базу операции и проводки можно найти и посмотреть через Журнал операций.

# *Задание № 2-5*

В открытом Журнале операций установить режим одновременного просмотра операции и ее проводок. *(Нажата кнопка <Проводки>).* Отключить режим одновременного просмотра операции и ее проводок

Ввести команду просмотра проводок операции от 18.01.2013 (меню Действие - Перейти - Журнал проводок (бухгалтерский учет)). <3акрыть> проводки операции щелчком по кнопке Х.

# **2.6. Средства проверки правильности выполнения заданий**

*Задание № 2-6*

Сформировать оборотно-сальдовую ведомость за январь 2013 г. С детализацией данных по субсчетам.

Данные для контроля: сальдо по счету 75.01 на конец периода дебетовое и равно 3 000 000.00 руб.

### *Задание № 2-7*

Сформировать оборотно-сальдовую ведомость по счету 75.01 за январь 2013 г. для контрагента Шурупова Е.Л. Данные для контроля: сальдо счета 75.01 по контрагенту Шурупов Е.Л. дебетовое и равно 300 000.00 руб.

Обратите внимание, что программа «по умолчанию» уже проставила период формирования отчета и организацию, для ко торой формируется отчет - это значения из последнего сформированного отчета.

### **Практическая работа № 8 «Реорганизация информации о контрагентах»**

Воспользуемся предоставленной возможностью и реорганизуем введенную в справочник информацию о контрагентах.

Для этого на первом уровне выделим две группы: Физические лица и Юридические лица.

В группу Физические лица будем вводить конкретные фамилии.

В группе Юридические лица откроем еще две группы Банки и Организации, в которые будем указывать конкретные банки и организации (рис. 4-1).

![](_page_29_Figure_13.jpeg)

Рис. 4-1. Иерархическая структура информации о контрагентах

#### **3.1. Создание элементов групп**

#### *Задание № 3-1*

Введите в справочник «Контрагенты» элементы-группы первого уровня физические лица и Юридические лица

#### *Задание № 3-2*

В группе Юридические лица создайте элементы - группы второго уровня Банки и Организации

# **3.2. Перенос конечных элементов в группы**

#### *Задание № 3-3*

Перенести учредителей ЗАО ЭПОС в соответствующие группы справочника «Контрагенты».

### **Практическая работа № 9 «Учет кассовых операций. Учет операций на расчетном счету»**

Для учета наличия и движения денежных средств используется активный счет 50 «Касса».

# **4.1. Справочник «Статьи движения денежных средств»**

# *Задание № 4-1*

![](_page_30_Picture_234.jpeg)

![](_page_30_Picture_235.jpeg)

### **4.2. Кассовые документы**

Для регистрации хозяйственных операций в программе 1С: Бухгалтерия 8 используются различные документы. Полный список документов, входящих в программу, можно увидеть через форму Выбор вида документа (при открытом Журнале операций ввести команду меню *Действия - Добавить).*

# *Задание № 4-2*

Вывести на экран форму «Выбор вида документа»

Посмотреть список документов, включенных в данную конфигурацию.

# **4.3. Составление приходного кассового ордера**

Согласно учредительному договору, каждый учредитель ЗАО ЭПОС должен внести 50% своей доли наличными в кассу или на расчетный счет организации.

# **Информация № 4-1 «Составление приходного кассового ордера»**

18.01.2013 в счет вклада в уставный капитал в кассу ЗАО ЭПОС от учредителей получены следующие суммы:

![](_page_30_Picture_236.jpeg)

Поступление наличных денег в кассу в программе 1С: Бухгалтерия 8 оформляется с помощью документа Приходный кассовый ордер.

# *Задание № 4-3*

Оформить приходный кассовый ордер № 1 от 18.01.2013 на получение от учредителя Доскина Е.Д. вклада в уставный капитал в сумме 250 000.00 руб.

Документ сохранить без проведения

# **4.4. Печать приходного кассового ордера**

Печатная форма документа повторяет бумажную форму ПКО. В печатной форме документа, после вывода ее на экран, бухгалтер должен проверить правильность заполнения полей документа и только после этого распечатать его.

### *Задание № 4-5*

*(выполняется при возможности вывести документ на печать) Выполнить печать приходного кассового ордера в одном экземпляре на бумажный носитель.*

### **4.5. Проводки документа «Приходный кассовый ордер»**

Обычно проводки документа, в частности ПКО №1, формируется сразу по заполнению формы, что мы и будем делать впредь при регистрации операции по поступлению вкладов от остальных учредителей. А пока, на примере ПКО №1, рассмотрим формирование проводки для ранее выписанного документа.

### *Задание № 4-6*

Провести ПКО №1 от 18.01.2013.

Посмотреть сформированную проводку в Журнале операций и в Журнале проводок (бухгалтерский учет)

# *Задание № 4-7*

Выписать и провести приходные кассовые ордера на внесение наличных денежных средств от остальных учредителей согласно Информации № 5-1 методом копирования ранее введенного документа ПКО №1 (не забывайте, что ПКО должны быть датированы 18.01.2013, а в копиях по умолчанию устанавливается не дата создания документа, а текущая дата).

### **4.6. Кассовая книга**

Документы, с помощью которых в программе отражаются кассовые операции, регистрируются в журнале Кассовые документы.

*Задание № 4-8*

Открыть журнал «Кассовые документы» и убедиться, что ПКО №1, №2 и №3 от 18.01.2013 проведены.

### *Задание № 4-9*

Сформировать отчет кассира за 18.01.2013.

Вывести на печать в одном экземпляре (если имеется техническая возможность).

Данные для контроля: Остаток наличных денежных средств на конец дня должен составлять 615 000.00 руб.

# **4.7. Внесение наличных денежных средств**

# *Задание № 4-10*

1. Выписать расходный кассовый ордер №1 от 18.01.13г. на выдачу наличных денежных средств из кассы организации в сумме 615 000.00 руб. для сдачи их в банк для зачисления на расчетный счет.

2. Документ «Расходный кассовый ордер» №1 сохранить в информационной базе, но не проводить.

#### *Задание № 4-11*

1. Сформировать печатную форму расходного кассового ордера.

2. Получить «Расходный кассовый ордер» №1 на бумажном носителе (при наличии технической возможности).

### **4.8. Выписка банка**

В программе 1С: Бухгалтерия 8 выписку банка имитирует обработка «Выписка банка». Таким образом, проводки для корреспонденции 50, 51 формируются при проведении документов «Расходный кассовый ордер» и «Приходный кассовый ордер».

# **Информация № 4-2 «Выписка»**

Получена выписка банка №1 о зачислении 18.01.13г. на расчетный счет ЗАО ЭПОС 615 000.00руб.

#### *Задание №4-12*

Провести РКО №1, регистрирующий сдачу 18.01.13г. наличных денег на расчетный счет ЗАО ЭПОС.

Посмотреть проводку документа.

Данные для контроля:

615 000,00руб. (меню Отчеты - Оборотно-сальдовая ведомость по счету 51, период с 01.01.13 по 18.01.13г.) Сальдо дебетовое на конец периода.

#### **4.9. Обработка «Выписка банка»**

# *Задание №4-13*

Сформировать банковскую выписку за 18.01.13г.

### **4.10. Безналичные поступления на расчетный счет**

Расчеты между организациями, как правило, производятся в безналичной форме с помощью платежных поручений.

# **Информация № 4-3 «На расчетный счет поступили вклады от учредителей»**

20.01.2013на расчетный счет ЗАО ЭПОС были зачислены денежные средства в счет вклада в уставный капитал от НПО «Боровик» на сумму 450 000,00 руб. (пл. пор. №23 от 18.01.13г.) и КБ Топ-Инвест на сумму 525 000,00 руб. (пл. пор. №98 от 18.01.13г.).

Поступления отражены в выписке банка №2 от 20.01.13г.

*Задание №4-13*

1. Ввести в информационную базу документы «Поступление на расчетный счет» на зачисление денежных средств, поступивших от НПО «Боровик» и КБ Топ-Инвест и провести их.

2. Проверить полноту и правильность отражения банковской выписки в учете, для чего сформировать выписку за 20.01.13г.

Данные для контроля:

1 590 000,00руб. (меню Отчеты - Оборотно-сальдовая ведомость по счету 51, период с 01.01.13 по 20.01.13г.) Сальдо дебетовое на конец периода.

# **4.11. Получение наличных денежных средств со счета**

# **Информация № 4-4 «Снятие наличных денежных средств с расчетного счета»**

21.01.2013 через уполномоченного представителя в АКБ «Нефтепромбанк» по чеку№7501от 21.01.13г. получены наличные денежные средства в

сумме20000,00руб.(14600,00 руб. - на хозяйственныерасходыи5400,00 руб. - на командировочные расходы.).Операция получения денежныхсредств отражена в банковской выписке №3 от 21.01.13г.

# *Задание № 4-14*

1. По факту поступления наличных денежных средств (информация 6-3) выписать приходный кассовый ордер №4 от 21.01.13г.

2. Провести приходный кассовый ордер.

3. Посмотреть проводки.

Данные для контроля:

1 570 000,00руб. (меню Отчеты - Оборотно-сальдовая ведомость по счету 51, период с 01.01.13 по 21.01.13г.) Сальдо дебетовое на конец периода.

### *Задание № 4-15*

Сформировать отчет «Анализ субконто» для вида субконто «Статьи движения денежных средств» за период 01.01.13 - 21.01.13г.

Данные для контроля:

1590000,00руб. (сумма денежных средств на расчетном счете и в кассе организации на конец периода).

# **Практическая работа № 10 «Учет расчетов с покупателями и поставщиками» 5.1. Учет предоплаты**

# **Информация № 5-1 «Получена предоплата»**

Согласно договору №2-ПК от 18.01.13г. на расчетный счет ЗАО ЭПОС получена предоплата от КБ «Топ-Инвест» в счет предстоящей поставки продукции - письменных столов.

Факт предоплаты в сумме 200 600,00 руб. подтвержден выпиской с расчетного счета №4 от 23.01.13г. с приложением копии платежного поручения №44 от 22.01.13г., из которого следует, что в сумму предоплаты включен НДС 18%.

# *Задание №5-1*

Внести в справочник «Договоры» информацию о договоре №2-ПК от 18.01.13г.

В реквизите «Тип цен» указать - *Отпускная цена.*

В реквизите «Обобщенное наименование товаров для счета- фактуры на аванс» указать - *Мебель собственного производства* (для заполнения реквизита ввести в справочник «Номенклатура» соответствующий элемент в группу «Продукция»).

# *Задание №5-2*

Ввести в информационную базу документ «Поступление на расчетный счет» от 23.01.13г.

Данные для контроля:

1 770 600,00руб. (меню Отчеты - Оборотно-сальдовая ведомость по счету 51, период с 01.01.13 по 23.01.13г.) Сальдо дебетовое на конец периода.

### **5.2. Счет-фактура на аванс**

Счета-фактуры на авансовые платежи, полученные за определенный период, в программе 1С: Бухгалтерия 8 составляются автоматизированным методом с помощью обработки «Регистрация счетов-фактур на аванс».

# *Задание №5-3*

Выписать счет-фактуру на аванс, поступивший 23.01.13г. от КБ «Топ-Инвест».

Сформировать проводки по начислению НДС с полученной предоплаты.

Данные для контроля:

30 600,00руб. (меню Отчеты - Оборотно-сальдовая ведомость по счету 76.АВ, период с 01.01.13 по 23.01.13г.) Сальдо дебетовое на конец периода.

# *Задание №5-4*

С помощью документа «Формирование записей книги продаж» сформировать записи для книги продаж за январь 2013г.

### *Задание №5-5*

Сформировать книгу продаж за январь 2013г.

# **Информация № 5-2 «Регистрация поставщика и его счета»**

ЗАО ЭПОС заключило с заводом «Фрезер» договор № ДП-03 от 17.01.2013 на поставку производственного оборудования.

Расчеты за оборудование производятся в порядке предварительной оплаты на основании выставленных счетов.

21.01.2013 в рамках договора № ДП-3 от завода «Фрезер» получен счет № 345/21 от 21.01.2013 на оплату производственного оборудования «Станок сверлильный СДС-1».

В счете указано:

Счет 345/21 от 21.01.2013

![](_page_33_Picture_275.jpeg)

Реквизиты завода «Фрезер»:

![](_page_33_Picture_276.jpeg)

![](_page_33_Picture_277.jpeg)

# **5.3. Регистрация поставщика**

*Задание №5-6* 

Ввести в справочник «Контрагенты» сведения о поставщике - инструментальном

#### **5.4. Регистрация счета поставщика**

### *Задание №5-7*

Ввести в справочник «Договоры» сведения об основании расчетов с поставщиком **5.5. Создание платежного поручения**

В соответствии с договором № ДП-03 от 17.01.2013 оборудование будет поставлено после оплаты (предоплаты) выставленного счета № 345/21 от 21.01.2013. Предоплата производится в безналичном порядке путем оформления и предоставления в банк платежного поручения.

### **Информация № 5-3**

24.01.2013 выписано платежное поручение № 1 от 24.01.2013 на оплату счета № 345/21 от 21.01.2013 завода «Фрезер» на сумму 34 220.00 руб., включая НДС 5 220.00 руб.

*Задание № 5-8* 

Подготовить платежное поручение от 24.01.2003 на перечисление денежных средств в сумме 34 220.00 руб. на расчетный счет инструментального завода «Фрезер».

# **5.6. Регистрация списания средств по платежному поручению Информация № 5-4**

25.01.2013 от обслуживающего банка получена выписка № 5 от 24.01.2013 в сопровождении копии платежного поручения № 1 от 24.01.2013, из которой следует, что сумма в размере 34 220.00 руб. списана с расчетного счета ЗАО ЭПОС.

### *Задание № 5-9*

Отразить списание средств по платежному поручению № 1 от 24.01.2013 согласно выписке банка № 5

Данные для контроля: 1 736 380.00 (меню Отчеты - Оборотносальдовая ведомость по счету - период с 01.01.2013 по 24.01.2013 - счет 51 - Сформировать, сальдо дебетовое на конец периода).

### **Информация № 5-5**

25.01.2013 в соответствии с договором № ПМ-Б 15/2 от 18.01.2013 между ЗАО ЭПОС и НПО «Боровик» от последнегополучен счет. В счете указано: Счет № 31 от 25.01.2013

![](_page_34_Picture_283.jpeg)

26.01.2013 выписано платежное поручение №2от26.01.2013на оплату счета № 31 от 25.01.2013 на сумму 60150.50 руб., включая НДС 9175.50 руб., выставленного НПО «Боровик»

27.01.2013 получена банковская выписка № 6 с расчетного счета, в которой указано, что списание с р/с по счету №31 проведено.

25.01.2013 заключен договор № 47 с НПО «Боровик» на поставку материалов на сумму 60 000.00 руб. По условиям договора за материалы перечисляется аванс в сумме 20 000.00 руб.

28.01.2013 выписано платежное поручение №3 на сумму 20000 руб. на перечисление аванса под предстоящую поставку материалов от НПО «Боровик».

25.01.2013 в соответствии с договором № 23 от 19.01.2013 между ЗАО ЭПОС и ЗАО «Процесс» от последнего получен счет № 301 от 25.01.2013 на оплату производственного оборудования, на общую сумму 37 878.00 руб., включая НДС.

Счет № 301 от 25.01.2013

![](_page_35_Picture_308.jpeg)

28.01.2013выписано платежное поручение № 4 на оплату счета АО «Процесс» № 301 на сумму 37 878.00 руб., включая НДС.

29.01.2013получена банковская выписка № 7 с расчетного счета за 28.01.2013. *Задание № 5-10* 

Зарегистрировать операции по расчетам с поставщиками ЗАО ЭПОС в январе 2013:

1. 26.01.2013 Выписать платежное поручение исходящее № 2 от 26.01.2013 на оплату счета НПО «Боровик» № 31 от 25.01.2013 на сумму 60 150.50 руб., включая НДС.

2. Отразить списание средств с расчетного счета по платежному поручению № 2 от 26.01.2013 в соответствии с выпиской банка № 6. Провести документ.

3. Выписать платежное поручение № 3 от 28.01.2013 на сумму 20000.00 руб. - аванс НПО «Боровик» в счет будущих поставок материалов.

4. Внести в справочник «Контрагенты» сведения о ЗАО «Процесс».

5. Выписать платежное поручение № 4 от 28.01.2013 на оплату счета АО «Процесс» № 301 на сумму 37 878.00 руб., включая НДС.

6.Отразить списание средств с расчетного счета по платежным поручениям № 3 и № 4 от 28.01.2003 в соответствии с выпиской банка № 7. Провести документы.

Данные для контроля:

1 618 351.50 - дебетовое сальдо по счету 51 на 28.01.2013 (меню Отчеты - Анализ счета - период с 01.01.2013 по 28.01.2013- счет 51 - панель настроек - Группировка по счету - Обороты: По дням ~ Сформировать).

152248.50 - дебетовое сальдо по субсчету 60.2 на 28.01.2013 (меню Отчеты - Оборотно-сальдовая ведомость по счету - период с 01.01.2013 по 28.01.2013- счет 60.02  $\sim$ Сформировать).

# **Практическая работа № 11 «Учет расчетов с персоналом по заработной плате» Информация № 6-1**

В соответствии с заключенными трудовыми договорами приказом № 1 от 25.01.2013 с 01.02.2013 на работу в ЗАО ЭПОС приняты следующие работники:

![](_page_35_Picture_309.jpeg)

![](_page_36_Picture_342.jpeg)

# *Задание № 6-1*

Ввести в справочник «Должности организаций» должности работников в соответствии с информацией № 12-1

*Задание № 6-2 Заполнение справочника «Способы отражения зарплаты в учете»*

Ввести в справочник «Способы отражения зарплаты в регламентированном учете» три новых способа учета расходов по оплате труда:

З/п Администрации (Дт 26),

З/п Бухгалтерии (Дт 26),

З/п Столярного цеха (Дт 25).

### *Задание № 6-3 Заполнение плана видов расчета «Начисления организаций»*

Ввести в план видов расчета «Начисления организаций» три новых начисления по окладу: «По окладу (администрация)», «По окладу (бухгалтерия)», «По окладу (столярный  $\text{if}(x)$ 

### *Задание № 6-4 Регистрация приказов о приеме на работу*

Ввести приказ о приеме на работу в организацию ЗАО ЭПОС работников, поименованных в приказе № 1 от 25.01.2013.

# **Информация № 6-2**

Приказом директора ЗАО ЭПОС Шурупова Е.Л. от 28.01.2013 с 1 февраля 2013 в организацию на постоянную работу в должности рабочего приняты следующие физические лица:

![](_page_36_Picture_343.jpeg)

![](_page_37_Picture_233.jpeg)

# *Задание № 6-5 (повторение)*

Ввести в справочник «Должности организаций» должность «Рабочий».

# *Задание № 6-6 (повторение)*

Ввести в справочник «Способы отражения зарплаты в регламентированном учете» способы учета расходов по оплате труда производственных рабочих (Дт 20.01 Кт 70):

- З/п рабочих (Столярный цех, Столы письменные);
- З/п рабочих (Столярный цех, Столы кухонные);
- З/п рабочих (Столярный цех, Столы обеденные);

# *Задание № 6-7 (повторение)*

Ввести в план видов расчета «Начисления организации» начисления производственным рабочим.

- З/п рабочих (Столярный цех, Столы письменные);

- З/п рабочих (Столярный цех, Столы кухонные);

- З/п рабочих (Столярный цех, Столы обеденные);

Код дохода 2000.

При описании начисления каждому работнику в реквизите «Отражение в учете» указать соответствующий способ отражения зарплаты в регламентированном учете.

# *Задание № 6-8 (повторение)*

Ввести документ о приеме на работу в организацию ЗАО ЭПОС производственных рабочих согласно приказу № 2 от28.01.2013.

При заполнении справочника «Физические лица» не забудьте в форме сведений о физическом лице по кнопке «НДФЛ» открыть форму ввода сведений о применении вычетов и заполнить ее.

# **Информация № 6-3**

28.02.2013произведено начисление заработной платы работникам подразделений «Администрация» и «Бухгалтерия» в размере месячного оклада.

# *Задание № 6-9*

Начислить заработную плату работникам «административных» подразделений за февраль 2013 г. с использованием документа «Начисление зарплаты работникам».

### *Задание № 6-10 (повторение)*

Начислить заработную плату работникам подразделения «Столярный цех» за февраль 2013 г. с использованием документа «Начисление зарплаты работникам»

### *Задание № 6-11*

Подготовить платежную ведомость на выплату заработной платы работникам административных подразделений за февраль 2013 г. через кассу организации.

### *Задание № 6-12 (повторение)*

Подготовить платежную ведомость на выплату заработной платы работникам подразделения «Столярный цех» за февраль 2013 г. через кассу организации.

### **Информация № 12-4**

1. 03.03.2013 с расчетного счета ЗАО ЭПОС в ЗАО «Нефтепромбанк» по чеку № 7501 сняты наличные в сумме 86783.00 руб. для выплаты заработной платы за февраль работникам организации.

На полученные наличные денежные средства выписан приходный кассовый ордер № 6 от 03.03.2013, списание денежных средств с расчетного счета отражено в выписке банка:

### *Задание № 6-13*

Выписать приходный кассовый ордер № 6 от 03.03.2013 на сумму 86 783.00 руб. с использованием документа «Приходный кассовый ордер», провести документ, посмотреть бухгалтерские проводки.

2. 03.03.2013 кассир произвел выплату заработной платы по платежной ведомости № 1 от 28.02.2013 в сумме 14 427.00 руб.

Чурбанов В.А. заработную плату не получил (находился в командировке), о чем в

платежной ведомости сделана соответствующая отметка.

# *Задание № 6-14*

Отразить в документе «Зарплата к выплате организаций», что заработная плата Доскину Е.Д и Шурупову Е.Л. выплачена, а Чурбанова В.А. - подлежит депонированию.

3. На выплаченную по ведомости № 1 от 28.02.2013 заработную плату выписан расходный кассовый ордер № 3 от 03.03.2013 на сумму 14 427.00 руб. Ведомость передана в бухгалтерию.

# *Задание № 6-15*

Выписать расходный кассовый ордер № 3 от 03.03.2013 на выплаченную по ведомости  $\mathcal{N}$ <sup>0</sup> 1 от 28.02.2013 сумму.

4. На невыданную работнику Чурбанову В.А. заработную плату выписан депонент № 1 от 03.03.2013 на сумму 7 012.00руб.

# *Задание № 6-16*

Отразить операцию депонирования невыданной работнику Чурбанову В.А. заработной платы по платежной ведомости № 1 от 28.02.2013 с помощью документа «Депонирование организаций»

# *Задание № 6-17*

Заработная плата по платежной ведомости № 2 от 28.02.2013 выплачена полностью.

Необходимо выписать расходный кассовый ордер № 4 от 03.03.2013 на сумму, выплаченную по ведомости № 2 от28.02.2013.

Изменение значения в колонке «Отметка» документа «Зарплата к выплате организаций № 2 от 28.02.2013» на «Выплачено» произвести командой «Заменить отметку на» - Выплачено.

# *Задание № 6-18*

1. Проверить сведения о тарифах страховых взносов на 2013 г.

2. Территориальное отделение Фонда социального страхования Российской Федерации, в котором ЗАО ЭПОС зарегистрировано в качестве страхователя, установило организации на 2013 год страховой тариф взноса на обязательное социальное страхование от несчастных случаев на производстве и профессиональных заболеваний в размере 0.2%.

Ввести регистр «Ставка взноса на страхование от несчастных случаев» соответствующую запись.

### *Задание № 6-19*

Рассчитать сумму страховых взносов, подлежащих уплате за февраль 2013 года. Данные для контроля (проверить самостоятельно):

Начислено взносов (кредитовое сальдо на конец февраля):

![](_page_38_Picture_237.jpeg)

Для проверки сформировать оборотно-сальдовую ведомость за февраль 2013г.; *Задание № 6-20* 

Сформировать расчетный листок за февраль 2013г. для работника Шурупова Е.Л.

# **Вопросы к семинарскому занятию**

1. В чем состоит различие между лицензионными, условно-бесплатными и бесплатными программами?

2. Как можно зафиксировать свое авторское право на программный продукт?

3. Какие используются способы идентификации личности при предоставлении доступа к информации?

4. Почему компьютерное пиратство наносит ущерб обществу?

5. Какие существуют программные и аппаратные способы защиты информации?

6. Чем отличается простое копирование файлов от инсталляции программ?

7. Законодательство Российской Федерации в области информационной безопасности и защиты информации.

8. Понятие и виды защищаемой информации по законодательству Российской Федерации информации.

9. Правовые аспекты защиты информации с использованием технических средств

10. . Организационные методы защиты информации.

11. . Защита информации от потери и разрушения.

12. Защита информации от несанкционированного доступа.

13. Защита информации от компьютерных вирусов.

14.Обеспечение защиты информации в компьютерных сетях.

15.Организация защиты информации в автоматизированных информационных системах.

16.Проблемы правового регулирования в сети Интернет.

17.Нарушения авторских прав в сети Интернет.

18. Защита авторских прав в сети Интернет: пути решения проблем.

**Проверка выполнения контрольных работ.** Контрольная работа проводится с целью контроля усвоенных умений и знаний и последующего анализа типичных ошибок и затруднений обучающихся в конце изучения темы или раздела. Согласно календарнотематическому плану дисциплины предусмотрено проведение следующих контрольных:

Контрольная работа №1 по разделу «Мультимедийные технологии в представлении информации»

Контрольная работа №2 по разделу «Системы в профессиональной деятельности»

#### **Контрольная работа №1**

Применяя все известные вам приемы создания и форматирования текстовых и табличных документов, выполните задания по образцу, стараясь создать по внешнему виду документ как можно ближе к оригиналу задания. Выполняйте каждое задание на новом листе электронной книги «Расчеты». Периодически выполняйте текущее сохранение файла.

**Задание 1**. Используя таблицу «Расчет заработной платы за месяц», создайте комплекс таблиц расчета заработной платы за квартал аналогично заданию на рис. 1.

1. Создайте таблицы расчета за январь, февраль и март, изменяя формулы расчета премии: в январе = 20%; в феврале = 27 %; в марте = 35 %. Рассчитайте среднее значение зарплаты за каждый месяц.

**Расчетные формулы** *Премия = Оклад\*0,2; Итого начислено = Оклад + Премия; Подоходный налог = итого начислено \* 0,13; Итого к выдаче = Итого начислено- Подоходный налог*

2. Проведите форматирование средних значений, шрифт курсив 12 пт., желтая заливка ячейки.

3. Проведите форматирование заголовка - объединить ячейки и разместить по центру таблицы, шрифт - полужирный курсив 14 пт. зеленого цвета.

4. Постройте гистограмму заработной платы сотрудников за март.

5. Создайте новую таблицу и рассчитайте квартальную зарплату

каждого сотрудника как сумму ежемесячных зарплат. Применяя функции МАКС и МИН, выделите сотрудников с максимальной и минимальной квартальной заработной платой.

6. Проведите условное форматирование таблицы расчета зарплаты за февраль:

премия (27 %) меньше 3000 р. - синим цветом;

премия (27 %) больше 3000 р. - малиновым цветом.

7. Проведите сортировку окладов сотрудников за февраль в порядке возрастания.

8. Постройте круговую диаграмму квартальной заработной платы сотрудников.

**Задание 2**. Создать таблицу продажи акций брокерской фирмы. Произвести все расчеты по заданию. Построить диаграмму выручки по отделениям фирмы и по видам акций. В ячейке А3 задайте текущую дату Функцией СЕГОДНЯ. Исходные данные представлены на рис. 2.

![](_page_40_Picture_178.jpeg)

![](_page_40_Picture_179.jpeg)

![](_page_41_Picture_304.jpeg)

**Формула для расчета**: **%** *от общей выручки* **=** *Выручка подразделения/Итого всей выручки*(результат расчета - в процентном формате).

**Задание 3.** Создать таблицу доходов/расходов сотрудника брокерской фирмы. Произвести все расчеты по заданию. Построить график доходов и расходов.

![](_page_41_Picture_305.jpeg)

![](_page_41_Picture_306.jpeg)

**Задание 4.** Создать таблицу анализа результатов опроса. Произвести все расчеты по заданию. Построить круговую диаграмму числа опрошенных в возрасте свыше **41** года по видам увлечений.

![](_page_41_Picture_307.jpeg)

Контрольная работа №2

Выполнить задания в 1С: Бухгалтерия (версия 8.2)

Создать предприятию **«ЗАО Шкаф ИМЯ студента»**, организованному группой учредителей для производства мебели.

**Задание 1.** Ввести реквизиты и основные сведения предприятия **«ЗАО Шкаф ИМЯ студента»**:

 Юридический адрес **«ЗАО Шкаф ИМЯ студента»**: 119121, Москва, Плющиха, д.31.

Почтовый адрес: 119121 Москва, а/я 56, Телефон: 248 – 18 – 64,

ИНН: 7709125605, КПП 770901001

– КОД ИФНС 7709 ГНИ №8 ЦАО г. Москвы.Свидетельство о постановке на учёт в налоговом органе РЛ 4568 выдано 01.03.2010 г.

 Предприятие «МАРИНА» открыло в банке «Мегаполис» БИК 049706723 Расчетный счет 30101810900000000123. ОКАТО 97410000000 ОКПО 78946 ОКОНХ 4569.

– Регистрационный номер в ПФ 1236.

– Регистрационный номер в ФСС 9632

# **Задание 2. Учетная политика организации.**

Задать положения учётной политики:

- применяется общий режим налогообложения;
- оценка МПЗ по средней стоимости;
- способ оценки товаров по стоимости приобретения;
- учёт выпуска продукции с использованием счёта 40;
- разрешить учёт услуг производственного характера без использования плановых

цен;

- использовать метод «Директ-костинг»;
- применять ПБУ 18/01.

Закладка НДС: налоговый период- квартал; налоговая база – по отгрузке; сначала оплачиваются ценности по которым НДС может быть принят к вычету; суммовые разницы – учитывать.

Закладка Налог на прибыль: порядок учёта налогов c ФОТ – на счетах расходов на оплату труда; метод распределения – нарастающим итогом с начала года; база распределения – доходы от реализации и внереализационные расходы.

**Задание 3.** В справочнике «ПОДРАЗДЕЛЕНИЯ» организовать три подразделения: ОСНОВНОЕ ПРОИЗВОДСТВО, ТОРГОВЫЙ ОТДЕЛ и АДМИНИСТРАЦИЯ. **Задание 4.** Заполнить справочник «СОТРУДНИКИ»:

![](_page_42_Picture_367.jpeg)

Принять их всех на работу с 2015 года.

**Задание 5.** 

# Ввести контрагентов

# **Папка УЧРЕДИТЕЛИ**

# **Юридические лица: Научно- производственное объединение «БОРОВИК».**

- Юридический адрес: 127567 Москва, Дубовая аллея, 25/3
- Почтовый адрес: 127567 Москва, а/я 456.
- Телефон 222 23 32 , ИНН: 7707121221. Расчетный счет: 40702810100000000716.
- Банк: ФАКБ «Волжско-Камский» БулгарБанк.
- Корреспондентский счет: 3010780600000172305, БИК: 049706709.

# **Физические лица:**

 Доскин Ефим Давыдович Адрес :129282 Москва, ул. Саперная,15,кв.25. Телефон 234- 23 34, ИНН 609034472. Паспортные данные: 95 67I № 234512, выданный УВД Московского района г. Казань,12.06.08 г.

 Чурбанов Виктор Александрович Адрес: Московская область, 129782,Белые столбы, ул. Столбовая,25, ИНН 9738556681 Телефон : 564 – 23 – 34, Паспортные данные 43 56 № 234512, выдан 105 о/м. Г. Москвы 12.12.01г.

 Шурупов Евгений Леонидович Адрес: 129112 Москва Ленинский проспект 1 кв. 125, ИНН 1065854561 Телефон 204 – 13 – 74, Паспортные данные: 98 34 № 234512, выдан 105 о.м. г. Москвы 19.04.01г.

# **Папка ПОСТАВЩИКИ**

**Завод «ФРЕЗЕР»** является контрагентом, поставляет основные средства и инструменты.

Реквизиты «ФРЕЗЕРА»:

Полное наименование: ИНСТРУМЕНТАЛЬНЫЙ ЗАВОД «ФРЕЗЕР».

Адрес: Москва, ул. Станкостроителей д.9, тел.245-18-64, ИНН: 7760345656,

Расчетный счет: 40702810400000000217

В банке: АКБ «Мегаполис», БИК:049706723.

Адрес банка: Москва, ул. Коммуны д.66/6 Телефон 345-67-98

Корр. счет:30109810700000000587

**Предприятие «ОРИОН»** является контрагентом, поставляет нашему предприятию материалы. Его реквизиты:

Полное наименование: ПРЕДПРИЯТИЕ ПО ИЗГОТОВЛЕНИЮ СТРОЙМАТЕРИАЛОВ «ОРИОН».

Адрес: Москва, ул. Леснорядская д.21, тел.265-27-68,

ИНН: 9962345656

Расчетный счет : 29702830400000000217 В банке: Коммерческий банк ТОП - ИНВЕСТ,

Юридический адрес: 128888 Москва, ул. Саперная, 15,кв.25

Корр. счет 9807653890564238902 в данном банке, БИК 055596706.

# **Папка ПОКУПАТЕЛИ**

**Предприятие «КОЛИБРИ»** является контрагентом - покупатель продукции.

Его реквизиты:

Реквизиты завода «Колибри»:

Полное наименование: Завод «Колибри»;

Юридический адрес:129117 Москва, Канарская ул. Д25/3;

Почтовый адрес: 129117 Москва, а/я 6;Телефон: 229-23-32;

ИНН: 7707333221;

Расчетный счет:40702810100000000326

Банк: отделении по №1 Московского ГТУ Банка России; БИК: 044583001 .

Адрес банка: Москва, ул. Крамольная, д.112; Корреспондентский счет:30107810600000190305;

Занести эти реквизиты в справочник КОНТРАГЕНТЫ.

**Задание 6. (**Справочник НОМЕНКЛАТУРА Папка «Материалы»**)** 

Предприятию для его производственной деятельности необходимы материалы, наименование и цена которых приведена в таблице:

![](_page_44_Picture_326.jpeg)

Занести эти сведения в справочник МАТЕРИАЛЫ. Единицы измерения вводить при помощи «Подбор из ОКЕИ»

**Задание 7.** Необходимо ввести в справочник «НОМЕНКЛАТУРА» перечень всех изделий, выпускаемых предприятием - Папка «Готовая продукция»

![](_page_44_Picture_327.jpeg)

# **Задание 8.**

На предприятии имеются следующие места хранения МПЗ:

- Общий склад;
- Склад материалов;
- Склад готовой продукции;

Необходимо заполнить справочник «Склады (Места хранения)», введя в него указанную информацию.

### **Задание 9. Принять на работу сотрудников**

![](_page_44_Picture_328.jpeg)

# **Сводная таблица по применяемым формам и методам текущего контроля и оценки результатов обучения**

![](_page_44_Picture_329.jpeg)

![](_page_45_Picture_241.jpeg)

# **3.2 Форма промежутзаочной аттестации**

Промежуточная аттестация по дисциплине «Информационные технологии в профессиональной деятельности» в 3 семестре – итоговая контрольная работа.

Итоговая контрольная проводятся за счет времени отведенного на изучение дисциплины, при условии своевременного и качественного выполнения обучающимся всех видов работ, предусмотренных рабочей программой дисциплины «Информационные технологии в профессиональной деятельности».

### **Перечень вопросов к итоговой контрольной работе**

**1) На каком этапе учетной работы допускается ввод информации в справочники?**

1. Перед началом ввода операций, проводок и документов, содержащих элементы справочников.

2. Только при вводе операций, проводок и документов, содержащих элементы справочников.

3. Группы должны быть введены только перед началом ввода операций, проводок и документов из меню "Справочники", а элементы могут быть добавлены в ходе работы с операциями, проводками и документами.

4. Справочники можно заполнять как до, так и во время ввода операций, проводок и документов.

**2) Вам необходимо осуществить быстрый поиск по заданному значению. Что для этого надо сделать?**

1. Поместить курсор вы любое место формы и набрать искомое значение на клавиатуре.

2. Обратится к соответствующему режиму программу через меню или пиктограмму.

3. Поместить курсор в ту колону, где должно находится искомое значение, и набрать его на клавиатуре.

4. Поместить курсор в ту строку, где должно находиться искомое значение, и набрать его на клавиатуре.

### **3) Каково назначение констант в программе?**

1. Константы многократно используются при формировании документов и отчетов.

2. Значение констант подключаются к счетам в плане счетов.

3. Константы необходимы при заполнении справочников.

4. Справедливы все ответы.

**4) Если необходимо запустить программу для ведения бухгалтерского учета, какой режим должен выбран в поле окна запуска программы?**

1. 1С: Предприятие

2. Конфигуратор

3. Добавить

4. Изменить

# **5) Для какой цели в окне запуска программы устанавливается "Конфигуратор"?**

1. Для блокирования доступа к базе данных других пользователей.

2. Для запуска программы в режиме конфигурации.

3. для работы программы с базой данных только одной организации.

4. Справедливы утверждения 1 и 2.

**6) При вводе нового элемента в справочник программа выдает сообщение «Код не уникален». Что необходимо предпринять для ввода данного элемента в справочник?**

1. Изменить наименование элемента.

2. Изменить код элемента.

3. Установить для пользователя соответствующие права в конфигураторе.

4. Для ввода элемента использовать другой справочник.

# **7) Можно ли ввести в один справочник несколько элементов с одинаковыми наименованиями?**

1. Да.

2. Нет.

3. Можно для конечных элементов.

4. Можно для групповых элементов.

**8) В окне справочника размещено дерево групп. Для каких целей оно применяется?**

1. Для ввода в справочник новых групп.

2. Для быстрого выбора нужной группы элементов справочника.

3. Для перемещения элементов справочника из одной группы в другую.

4. Для целей, указанных в ответах 2 и 3.

# **9) Если справочник открыт в режиме выбора, как можно изменить реквизиты элемента справочника?**

1. Редактировать элементы справочника в режиме выбора нельзя.

2. Необходимо войти в режим редактирования двойным щелчком мыши.

3. Необходимо войти в режим редактирования с помощью клавиши «Enter» .

4. Необходимо выделить объект и воспользоваться действием или пиктограммой «Изменить».

# **10) Для каких целей в программе предназначены справочники?**

1. Для введения в программу справзаочной информации.

2. Для организации количественного учета на предприятии.

3. Для целей, перечисленных в ответах 1 и 2.

4. Для получения регламентированных отчетов.

# **11) Какие функции реализуются при помощи объекта "Документ" ?**

1. Автоматическое формирование проводок.

2. Печать бланков первичных документов.

3. Справедливы ответы 1 и 2.

4. Печать бланков первичных документов и бланков внешней отчетности.

# **12) Документ помечена удаление. Можно ли восстановить его?**

1. Нет.

2. Только при контроле на ссылочную целостность.

3. Только в режиме конфигурирования.

4. Да, отменив пометку на удаление в режиме «1С:Бухгалтерия».

# **13) Если вы хотите ввести новый документ. Можно ли с этой целью скопировать уже существующий однотипный документ?**

1.Да.

2. Нет.

3. Только при условии, что документ не проведен.

4. Только при выполнении действия «Ввод на основании».

# **14) Вы сделали документ непроведенным. Что произошло с записями, ранее порожденными данным документом?**

1. Записи удалились.

2. Записи пометились на удаление и перестали влиять на итоги.

3.Записи сохранились, но перестали влиять на итоги.

4. Записи остались без изменений.

# **15) Вы провели документ. Как изменит его дату?**

1. Открыть документ и отредактировать поле «Дата».

2. Сделать документ непроведенным, потом изменить в нем дату и перепровести его.

3. Удалить проведенный документ и сформировать новый с нужной датой.

4. Войти в документ, изменить его дату и перепровести документ.

**16) Для какой цели в программе применяется режим «Ввод на основании»?**

1. Программа не имеет режима «Ввод на основании».

2. Для контроля реквизитов документов.

3. Для многократного формирования документов одного типа.

4. Для ввода документов на основании данных ранее сформированного документа.

**17) Может ли один документ помещаться в разных журналах документов одновременно?**

1. Документ может помещаться только в одном журнале соответствующего типа.

2. Документ может помещаться в любом журнале по выбору пользователя.

3. Документ может помещаться только в двух журналах: операций и проводок.

4. Документ при вводе попадает во все журналы программы.

# **18) Сумма проводки в типовой операции равна нулю. Попадает ли такая проводка в журнал операций при записи типовых операций ?**

1. Да.

2. Нет.

**19) Вы сформировали отчет «Кассовая книга» за конкретную дату. Какая информация будет выведена в этом отчете?**

1. Все данные по дебету счета 50 за выбранную дату.

2. Все данные по счетам 50 и 51 за выбранную дату.

3. Все данные по кредиту счета 50 за выбранную дату.

4. Справедливы ответы 1 и 3.

# **20) Вам необходимо получить данные об остатзаочной стоимости конкретного объекта основных средств. Какой отчет вы сформируете?**

1. Анализ счета 01.

2. Анализ счета 02.

3.Анализ субконто «Основные средства».

4. Карточка счета 01.

# **21) Для чего предназначена форма диалога ввода группы ?**

1. Для ввода группы проводок в операцию.

2. Для ввода группы пользователей.

3. Для ввода группового элемента справочника.

4. Для ввода постоянных реквизитов предприятия.

# **22) Каким образом можно отредактировать значение константы?**

1. Отредактировать значения константы можно только в режиме работы программы "Конфигуратор".

2. Значение константы редактируется в окне списка констант.

3. Для редактирования константы необходимо воспользоваться соответствующим документом.

4. Значения всех констант изменяются автоматически программой.

# **23) Вы сделали документ непроведенным. Что произошло с проводками, ранее порожденными данными документами ?**

1. Проводки удалились.

2. Проводки отметились на удаление.

3. Проводки сохранились, но перестали влиять на итоги.

4. Проводки остались без изменений.

# **24) Вы ввели операцию при помощи документа. Как изменить суммы в ее проводках?**

1. Сделать документ непроведенным, потом изменить в нем суммы и перепровести его.

2. Удалить проведенный документ и сформировать новый с нужными суммами.

3. Войти в документ, изменить его суммы и перепровести документ.

4. Войти в документ, изменить его суммы и выполнить пересчет итогов.

# **25) Вы откорректировали ранее проведенный документ и при выходе из него отказались от повторного проведения. Каковы последствия ваших действий?**

1. Документ сохранился в откорректированном виде, а проводки сформированные при первичном проведении документа, удалились.

2. Документ сохранился в откорректированном виде, а проводки остались без изменений.

3. Документ сохранился в первоначальном виде, без изменений.

4. При корректировке ранее проведенного документа нет возможности отказаться от повторного проведения.

# **26) Какие действия могут быть выполнены для документов?**

1. Ввод новых документов.

2. Просмотр и корректировка документов.

3. Удаление документов.

4. Справедливы все ответы.

# **27) Можно ли один экземпляр программы, установленной на одном компьютере, использовать для ведения учета на нескольких предприятиях?**

1. Только для одного предприятия.

2. Только для двух предприятий.

3. Нет.

# **28) Можно ли в программе одну проводку ввести в состав нескольких операций ?**

1. Да.

2. Нет.

3. Только в сложных проводках.

4. Только при использовании типовых операций.

# **29) В стандартных отчетах кнопка "Сформировать" применяется:?**

1. Для перехода к новому отчету, детализирующему информацию данного отчета.

2. Для изменения периода формирования отчета.

3. Для перехода к режиму редактирования данных отчета.

# **30) При формировании отчета "Оборотно - сальдовая ведомость по счету". Для каких счетов имеется такая возможность ?**

1. Для всех счетов, введенных в план счетов.

2. Формирование такого отчета в программе не предусмотрено.

3. Только для тех счетов, у которых в плане счетов подключено субконто.

4. Только для тех счетов, которые имеют сальдо на начало и конец отчетного периода.

# **4 Система оценивания комплекта ФОС текущего контроля и промежутзаочной аттестации**

При оценивании практической и самостоятельной работы и форм промежутзаочной аттестации обучающегося учитывается следующее:

*-* качество выполнения практической части работы;

- качество оформления отчета по работе;

- качество устных ответов на контрольные вопросы при защите работы.

Каждый вид работы оценивается по пяти бальной шкале.

«5» (отлично) – за глубокое и полное овладение содержанием учебного материала, в котором обучающийся свободно и уверенно ориентируется; за умение практически применять теоретические знания, высказывать и обосновывать свои суждения. Оценка «5» (отлично) предполагает грамотное и логичное изложение ответа.

«4» (хорошо) – если обучающийся полно освоил учебный материал, владеет научнопонятийным аппаратом, ориентируется в изученном материале, осознанно применяет теоретические знания на практике, грамотно излагает ответ, но содержание и форма ответа имеют отдельные неточности.

«3» (удовлетворительно) – если обучающийся обнаруживает знание и понимание основных положений учебного материала, но излагает его неполно, непоследовательно, допускает неточности, в применении теоретических знаний при ответе на практикоориентированные вопросы; не умеет доказательно обосновать собственные суждения.

«2» (неудовлетворительно) – если обучающийся имеет разрозненные, бессистемные знания, допускает ошибки в определении базовых понятий, искажает их смысл; не может практически применять теоретические знания.

### **Критерии оценивания практических работ.**

### **- оценка «5» ставится, если:**

- учащийся самостоятельно выполнил все этапы решения задач на ЭВМ;

- работа выполнена полностью и получен верный ответ или иное требуемое представление результата работы;

### **- оценка «4» ставится, если:**

- работа выполнена полностью, но при выполнении обнаружилось недостаточное владение навыками работы с ЭВМ в рамках поставленной задачи;

- правильно выполнена большая часть работы (свыше 85 %), допущено не более трех ошибок;

- работа выполнена полностью, но использованы наименее оптимальные подходы к решению поставленной задачи.

### **- оценка «3» ставится, если:**

- работа выполнена не полностью, допущено более трех ошибок, но учащийся владеет основными навыками работы на ЭВМ, требуемыми для решения поставленной задачи.

**- оценка «2» ставится, если:**

- допущены существенные ошибки, показавшие, что учащийся не владеет обязательными знаниями, умениями и навыками работы на ЭВМ или значительная часть работы выполнена не самостоятельно.

### **Критерии оценивания самостоятельных работ.**

### **Критерии оценивания доклада.**

«5» (отлично) – выполнены все требования к докладу: обозначена проблема и обоснована её актуальность, сделан краткий анализ различных точек зрения на рассматриваемую проблему и логично изложена собственная позиция, сформулированы выводы, тема раскрыта полностью, выдержан объём, соблюдены требования к внешнему оформлению, даны правильные ответы на дополнительные вопросы.

«4» (хорошо) – основные требования к докладу выполнены, но при этом допущены недочёты. В частности, имеются неточности в изложении материала; отсутствует логическая последовательность в суждениях; не выдержан объём доклада; имеются упущения в оформлении; на дополнительные вопросы при защите даны неполные ответы.

«3» (удовлетворительно) – тема доклада освещена частично; допущены фактические ошибки в содержании текста или при ответе на дополнительные вопросы; во время защиты отсутствует вывод.

«2» (неудовлетворительно) – тема доклада не раскрыта, обнаруживается существенное непонимание проблемы.

### **Критерии оценивания лабораторной работы:**

- оценка «5» ставится, если:

- учащийся самостоятельно выполнил все этапы решения задач на ЭВМ;

- работа выполнена полностью и получен верный ответ или иное требуемое представление результата работы;

- оценка «4» ставится, если:

51

- работа выполнена полностью, но при выполнении обнаружилось недостаточное владение навыками работы с ЭВМ в рамках поставленной задачи;

- правильно выполнена большая часть работы (свыше 85 %);

- работа выполнена полностью, но использованы наименее оптимальные подходы к решению поставленной задачи.

- оценка «3» ставится, если:

- работа выполнена не полностью, допущено более трех ошибок, но учащийся владеет основными навыками работы на ЭВМ, требуемыми для решения поставленной задачи.

- оценка «2» ставится, если:

- допущены существенные ошибки, показавшие, что учащийся не владеет обязательными знаниями, умениями и навыками работы на ЭВМ или значительная часть работы выполнена не самостоятельно.

### **Критерии оценивания таблиц.**

«5» (отлично) – выполнены все требования по составлению таблицы: логически последовательно изложен весь необходимый материал; присутствует логическая последовательность в суждениях; оформлено эстетично и аккуратно; присутствует логически верный вывод.

«4» (хорошо) – основные требования к таблице выполнены, но при этом допущены недочёты, в частности, имеются неточности в изложении материала; имеются упущения в оформлении; отсутствует логически верный вывод.

«3» (удовлетворительно) – имеются существенные отступления от темы таблицы, в частности, тема освещена частично; допущены фактические ошибки в содержании; отсутствует логическая последовательность в суждениях; отсутствует вывод.

«2» (неудовлетворительно) – таблица не завершена, обнаруживается существенное непонимание ее темы.

#### **Критерии оценивания контрольных работ.**

Контрольная работа оценивается максимально оценкой «5» (отлично).

Каждое задание оценивается максимально оценкой «5» (отлично).

По результатам оценивания всех заданий оценка соответствует средней.

### **Критерии оценивания тестовых заданий итоговой контрольной работы**

Тест оценивается по пяти бальной шкале следующим образом: стоимость каждого вопроса 1 балл. За правильный ответ студент получает 1 балл. За неверный ответ или его отсутствие баллы не начисляются.

Оценка «5» соответствует 86% – 100% правильных ответов.

Оценка «4» соответствует 73% – 85% правильных ответов.

Оценка «3» соответствует 53% – 72% правильных ответов.

Оценка «2» соответствует 0% – 52% правильных ответов.